# **ELSA MicroLink™ 56k Internet II**

#### © 2000 ELSA AG, Aachen (Germany)

Alle Angaben in dieser Dokumentation sind nach sorgfältiger Prüfung zusammengestellt worden, gelten jedoch nicht als Zusicherung von Produkteigenschaften. ELSA haftet ausschließlich in dem Umfang, der in den Verkaufs- und Lieferbedingungen festgelegt ist.

Weitergabe und Vervielfältigung der zu diesem Produkt gehörenden Dokumentation und Software und die Verwendung ihres Inhalts sind nur mit schriftlicher Erlaubnis von ELSA gestattet. Änderungen, die dem technischen Fortschritt dienen, bleiben vorbehalten.

ELSA ist DIN-EN-ISO-9001-zertifiziert. Mit der Urkunde vom 15.06.1998 bescheinigt die akkreditierte Zertifizierungsstelle TÜV-CERT die Konformität mit der weltweit anerkannten Norm DIN EN ISO 9001. Die an ELSA vergebene Zertifikatsnummer lautet 09 100 5069.

Alle Erklärungen und Urkunden zur Zulassung der Produkte finden Sie im Anhang dieser Dokumentation, sofern sie zum Zeitpunkt der Drucklegung vorlagen.

Marken

Windows®, Windows NT<sup>®</sup> und Microsoft<sup>®</sup> sind eingetragene Marken von Microsoft, Corp.

Das ELSA-Logo ist eine eingetragene Marke der ELSA AG. Alle übrigen verwendeten Namen und Bezeichnungen können Marken oder eingetragene Marken ihrer jeweiligen Eigentümer sein.

ELSA behält sich vor, die genannten Daten ohne Ankündigung zu ändern, und übernimmt keine Gewähr für technische Ungenauigkeiten und/oder Auslassungen.

ELSA AG Sonnenweg 11 52070 Aachen Deutschland

www.elsa.de

Aachen, November 2000

# **Ein Wort vorab**

#### **Vielen Dank für Ihr Vertrauen!**

Mit dem *ELSA MicroLink 56k Internet II* haben Sie sich für ein Modem entschieden, das Ihnen mit Hilfe des mitgelieferten Softwarepakets u.a. den Zugang zum Internet sowie weiteren Datenkommunikations-Anwendungen ermöglicht.

Damit Sie ungetrübten Spaß an Ihrem Modem haben, bilden höchste Qualitätsanforderungen in der Fertigung und eine enggefasste Qualitätskontrolle die Basis für den hohen Produktstandard und sind Voraussetzung für gleichbleibende Produktqualität.

An der Erstellung dieser Dokumentation haben mehrere Mitarbeiter/innen aus verschiedenen Teilen des Unternehmens mitgewirkt, um Ihnen die bestmögliche Unterstützung bei der Nutzung Ihres ELSA-Produktes anzubieten.

Sollten Sie dennoch einen Fehler finden, oder Sie möchten einfach eine Kritik oder Anregung zu dieser Dokumentation äußern, senden Sie bitte eine E-Mail direkt an:

editorial@elsa.de

#### **Weitere Informationen im Internet auf 'www.elsa.de'**

Sollten Sie zu Ihrem *ELSA MicroLink 56k Internet II* noch Fragen haben oder zusätzliche Hilfe benötigen, steht Ihnen unser Internet-Server 'www.elsa.de' rund um die Uhr zur Verfügung.

Unsere Wissensdatenbank (KnowledgeBase) befindet sich im Internet unter 'www.elsa.de/support'. Hier finden Sie unter 'Know-how' viele Antworten auf "häufig gestellte Fragen" (sogenannte "FAQs"). Aktuelle Treiber, Firmware, Tools und Handbücher stehen Ihnen jederzeit zum Download bereit.

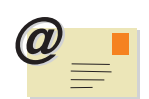

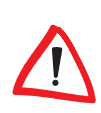

#### **Die Online-Dokumentation**

Neben der gedruckten Dokumentation finden Sie auf der *ELSA MicroLink 56k Internet II*-CD eine umfangreiche elektronische Dokumentation. Dort erhalten Sie Informationen z.B. zur Installation der Zugangssoftware, der Online-Dienste oder andere Support-Hinweise. Diese Informationen sind im PDF-Format gespeichert. Zum Lesen und Ausdrucken von PDF-Dateien benötigen Sie das Programm ACROBAT-Reader, das sich auf der mitgelieferten CD befindet und hierüber installiert werden kann.

Zum Lesen der Online-Dokumentation gehen Sie bitte folgendermaßen vor:

- Legen Sie die mitgelieferte *ELSA MicroLink 56k Internet II*-CD in das CD-Laufwerk. Der Startbildschirm wird automatisch geöffnet.
- Klicken Sie auf **Online Handbuch**, um die gewünschte Online-Dokumentation auszuwählen.

*Falls das CD-Setup nicht automatisch gestartet wird, doppelklicken Sie im Stammverzeichnis Ihrer CD auf AUTORUN.EXE, um das CD-Setup aufzurufen.*

#### **Lieferumfang**

Bevor Sie mit der Inbetriebnahme Ihres Modems beginnen, vergewissern Sie sich bitte, dass Ihre Lieferung vollständig ist:

- *ELSA MicroLink 56k Internet II*
- Steckernetzteil
- Telefonanschlusskabel
- Modemanschlusskabel (V.24/RS232C-Schnittstelle)
- CD-ROM mit Anwendersoftware
- Dokumentation

ELSA behält sich das Recht vor, Änderungen im Lieferumfang ohne Vorankündigung vorzunehmen.

# **Inhalt**

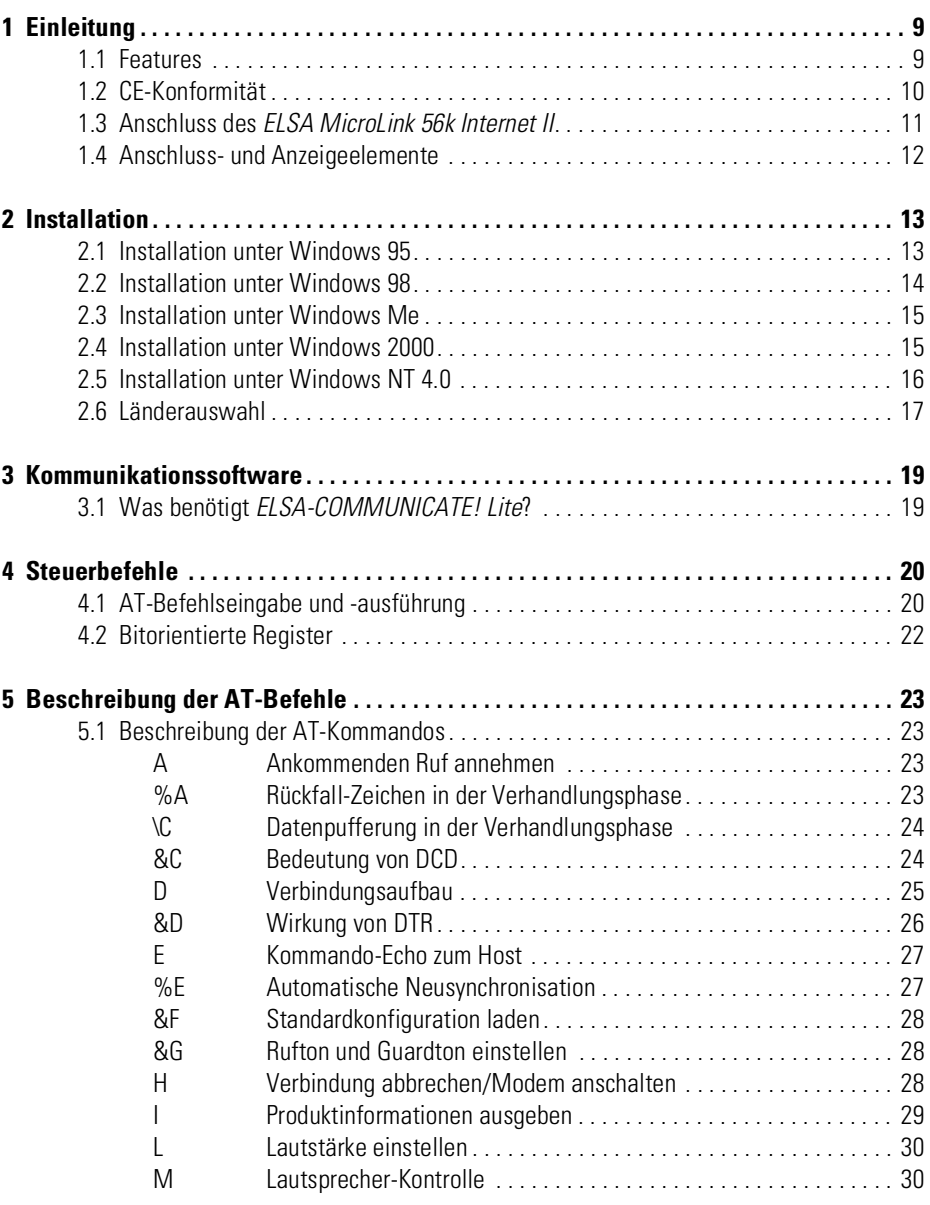

|

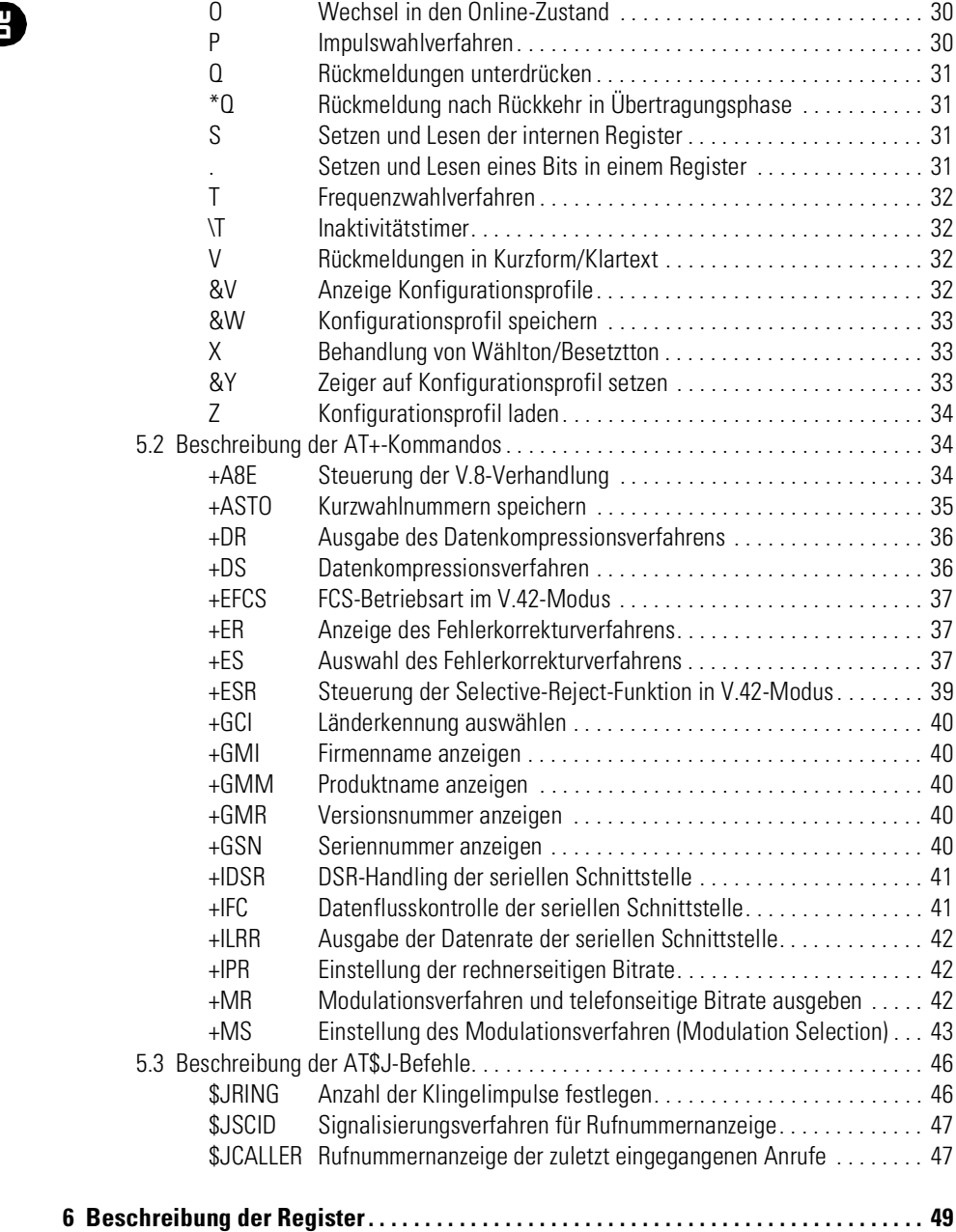

*DE*

C

|

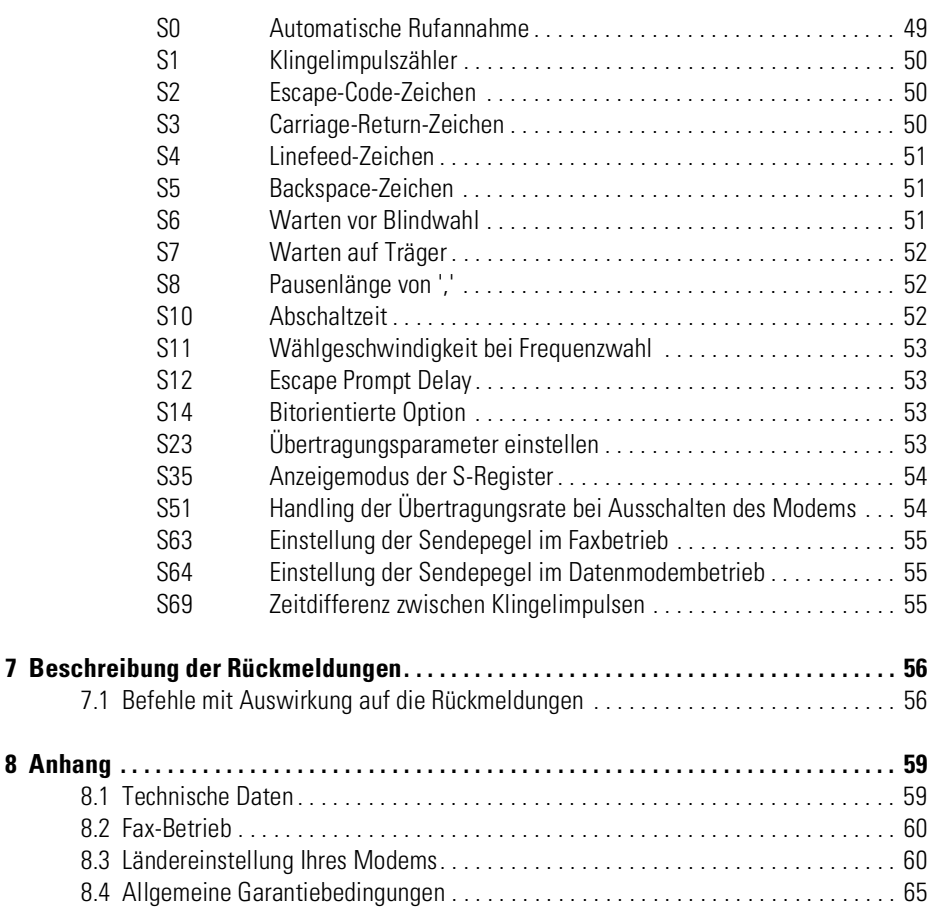

|

*DE*

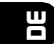

C

|

# <span id="page-8-0"></span>**1 Einleitung**

Dieses Kapitel soll Ihnen helfen, möglichst schnell Ihr *ELSA MicroLink 56k Internet II* an Ihren Rechner anzuschließen. Sie erhalten außerdem nähere Erläuterungen zu den wichtigsten Features, die Ihr *ELSA MicroLink 56k Internet II* beinhaltet.

Eine Kurzbeschreibung der Installation unter den Betriebssystemen Windows 95, Windows 98, Windows Millennium Edition (Me), Windows 2000 und Windows NT 4.0 finden Sie im Kapitel 'Installation'.

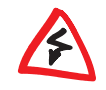

*Aus Sicherheitsgründen darf nur das mitgelieferte Steckernetzteil verwendet werden!*

## <span id="page-8-1"></span>**1.1 Features**

## **1.1.1 V.92 ready**

Eventuell unterstützt Ihr *ELSA MicroLink 56k Internet II* den neuen V.92-Standard noch nicht, es ist aber darauf vorbereitet. Für die Aufrüstung benötigen Sie lediglich einen neuen Modemtreiber, der V.92 unterstützt.

Der V.92-Standard zeichnet sich durch folgende Eigenschaften aus:

- Wesentlich schnellerer Aufbau von Einwahlverbindungen Über Quickconnect werden die Einwahlsequenzen zum Internet Service Provider (ISP) zwischengespeichert, um sie bei einer neuen Verbindung schnell abrufen zu können.
- **Modem-on-Hold**

Eine bestehende Internetverbindung kann unterbrochen und gehalten werden (Makeln), um z. B. ein Telefonat zu führen. Nach dieser Unterbrechung können Sie ohne zeitaufwendige Neueinwahl zum ISP weiter im Internet surfen.

 Höhere Upstream-Geschwindigkeiten zum ISP Durch Puls-Code-Modulation (PCM) der Daten wird die Datenübertragung vom Benutzer zum ISP beschleunigt, so dass z. B. Ihre gesendeten E-Mails mit bis zu 48000 bit/s übertragen werden.

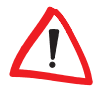

*Beachten Sie bitte, dass Ihr Internet Service Provider den neuen V.92-Standard anbieten muss, damit Sie diese Features mit Ihrem ELSA MicroLink 56k Internet II nutzen können!*

 $C \in$ 

### **1.1.2 Rufnummern-Erkennung**

Ihr *ELSA MicroLink 56k Internet II* kann anhand eines Anrufes erkennen, von welcher Rufnummer aus dieser Anruf erfolgt. Über *ELSA-COMMUNICATE! Lite* können Sie sich die Nummer des ankommenden Rufes anzeigen lassen.

## **1.1.3 Anruferliste**

Die letzten zehn Anrufer werden in einer Liste von Ihrem *ELSA MicroLink 56k Internet II* gespeichert. Und das auch bei ausgeschaltetem PC. Ist die Anruferliste voll, so wird der älteste Eintrag gelöscht. Über den *ELSA Configuration Manager* können Sie sich die aktuelle Anruferliste ansehen.

## <span id="page-9-0"></span>**1.2 CE-Konformität**

Die CE-Kennzeichnung erfolgt auf Grund der Richtlinie 1999/5/EG des Rates des europäischen Parlamentes und des Rates vom 15. Juni 1999 über Funkanlagen und Telekommunikationsanlagen einschließlich der gegenseitigen Anerkennung ihrer Konformität (R&TTE).

Das *ELSA MicroLink 56k Internet II* verfügt über eine solche CE-Kennzeichnung und garantiert somit:

**Störfestigkeit nach EN 50082/Teil1**

Elektromagnetische Verträglichkeit Fachgrundnorm Störfestigkeit

**Funkentstörung nach EN 55022**

Elektromagnetische Verträglichkeit von Einrichtungen der Informationsverarbeitungs- und Telekommunikationstechnik

**Elektrische Sicherheit nach EN 60950**

Sicherheit von Einrichtungen der Informationstechnik einschließlich elektrischer Büromaschinen

**Technische Anforderungen nach TBR 21 und EG 201 121**

Das Gerät ist vorgesehen für die Anschaltung an die öffentlichen Telekommunikationseinrichtungen in der Europäischen Union.

## <span id="page-10-0"></span>**1.3 Anschluss des** *ELSA MicroLink 56k Internet II*

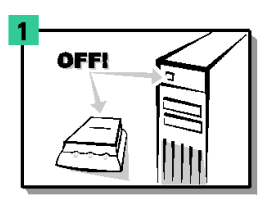

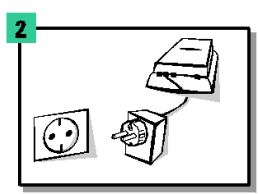

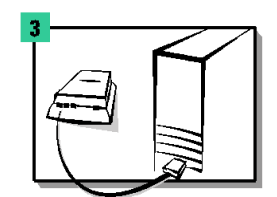

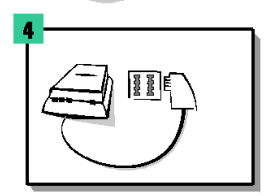

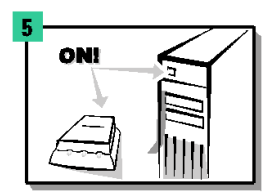

#### **Ihr erster Schritt**

Achten Sie darauf, dass Ihr PC und das Modem ausgeschaltet sind  $\bigcirc$ .

#### *ELSA MicroLink 56k Internet II* **anschließen**

Schließen Sie den Stromversorgungsanschluss **2** Ihres Modems mit Hilfe des beigefügten Steckernetzteils an das 230-V-Netz (Steckdose) an.

#### **Anschluss an den PC**

Stecken Sie das beiliegende V.24-Kabel in den geeigneten Anschluss **&** des Modems und in eine freie serielle Schnittstelle (z.B. COM1 oder COM2) Ihres PCs.

#### **Anschluss an das Telefonnetz**

Verbinden Sie das mitgelieferte Anschlusskabel mit dem Leitungsanschluss am Modem  $\bigcirc$  und mit der passenden Anschlussdose der Telefonleitung (in Deutschland: TAE6-N).

#### **PC und Modem einschalten**

Schalten Sie Ihr Modem **a** und dann den PC ein.

## <span id="page-11-0"></span>**1.4 Anschluss- und Anzeigeelemente**

## **1.4.1 Anschlüsse auf der Rückseite**

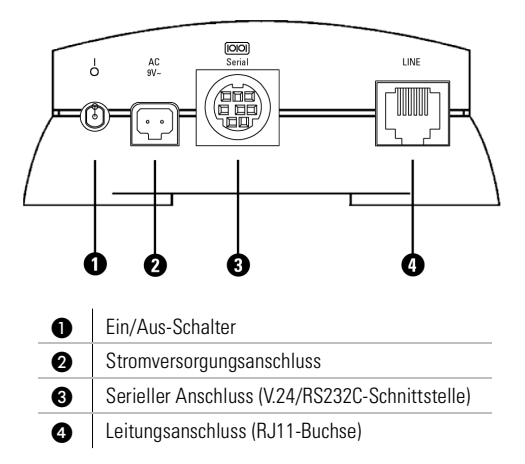

## **1.4.2 Anzeigeelemente auf der Vorderseite**

Die Leuchtdioden (LEDs) lassen den Zustand der Schnittstellenleitungen bzw. den Zustand des Modems erkennen.

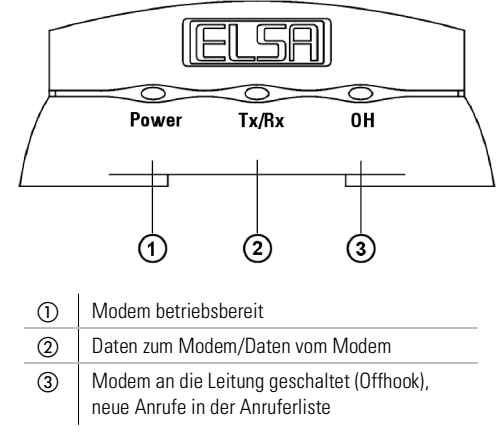

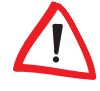

*Nach dem Einschalten leuchten kurzfristig die Power- und die Tx/Rx-Leuchtdioden. Sobald nur noch die Power-LED aufleuchtet, ist das Modem betriebsbereit.* 

*DE*

# <span id="page-12-0"></span>**2 Installation**

## <span id="page-12-1"></span>**2.1 Installation unter Windows 95**

Abhängig von der jeweiligen Windows-95-Version muss die Installation unterschiedlich durchgeführt werden. Die unterschiedlichen Versionen von Windows 95 erkennen Sie daran, wie sich Ihr Computer nach dem Neustart meldet. Darüber hinaus können Sie über **Start** - **Einstellungen** - **Systemsteuerung ▶ System** überprüfen, welche Windows-95-Version auf Ihrem Rechner installiert ist.

#### **Installation unter Windows 95, Version 4.00.950 B**

Die Installation läuft in folgenden Schritten ab (falls nicht anders darauf hingewiesen wird, bestätigen Sie Ihre Eingaben bitte mit **Weiter** oder **OK**):

- Starten Sie nach dem Anschluss Ihres Modems den Rechner neu. Windows 95 startet den 'Assistent für Gerätetreiber-Updates' und übernimmt für Sie die Auswahl des Treibers.
- Vergewissern Sie sich, dass sich die *ELSA MicroLink 56k Internet II*-CD im CD-Laufwerk (z.B. D:\) befindet. Die aktuellen Treiber werden automatisch gefunden.
- Nach der Bestätigung des Hinweisfensters 'Datenträger einlegen' erscheint das Fenster 'Dateien kopieren'.
- Wechseln Sie mit **Durchsuchen** auf Ihr CD-Laufwerk (z.B. D:\) und starten Sie den Kopiervorgang.
- Fahren Sie mit der Länderauswahl, wie in Kapitel 'Länderauswahl' beschrieben, fort.

#### **Installation unter Windows 95, Version 4.00.950**

Die Installation läuft in folgenden Schritten ab:

- Starten Sie nach dem Anschluss Ihres Modems den Rechner neu. Windows 95 meldet sich mit dem Dialogfenster 'Neue Hardwarekomponente gefunden'.
- Wählen Sie **Treiber auf Diskette des Hardwareherstellers** aus.
- Vergewissern Sie sich, dass sich die *ELSA MicroLink 56k Internet II*-CD im CD-Laufwerk (z.B. D:\) befindet, und klicken Sie auf **Durchsuchen**. Das Dialogfenster 'Öffnen' wird eingeblendet.
- Wechseln Sie auf Ihr CD-Laufwerk (z.B. D:\) in das Verzeichnis D:\Driver\Win9x.
- Wählen Sie im Dialogfenster 'Modell auswählen' den Eintrag für Ihr Modem aus. Die erforderlichen Dateien werden nun kopiert.
- Fahren Sie mit der Länderauswahl, wie in Kapitel 'Länderauswahl' beschrieben, fort.

## <span id="page-13-0"></span>**2.2 Installation unter Windows 98**

Zur Inbetriebnahme des Modems unter Windows 98 gehen Sie bitte folgendermaßen vor (falls nicht anders darauf hingewiesen wird, bestätigen Sie Ihre Eingaben bitte mit **Weiter**):

- Bestätigen Sie das Dialogfenster 'Hardware-Assistenten' und wählen Sie aus den angebotenen Möglichkeiten die Option **Nach bestem Treiber für das Gerät suchen**.
- Aktivieren Sie im folgenden Dialogfenster die Option **CD-ROM-Laufwerk**, und deaktivieren Sie alle anderen Kästchen. Legen Sie die *ELSA MicroLink 56k Internet II*-CD ins CD-Laufwerk (z. B.: 'D:\') ein.
- Wechseln Sie mit **Durchsuchen** in das Verzeichnis D:\Driver\Win9x (wobei 'D:\' für die Bezeichnung Ihres CD-Laufwerks steht) und starten Sie den Kopiervorgang.
- Klicken Sie auf **Fertig stellen**, um die Installation zu beenden.

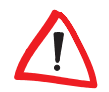

*Das Modem wird automatisch erkannt und als Audiogerät mit der Hardware-Komponente 'ELSA Voice Modem Serial Wave Device' eingetragen, um die Voice-Funktionalität zu gewährleisten.*

## **2.2.1 Deinstallation unter Windows 95 & Windows 98**

Um die Treiber wieder von Ihrem Rechner zu entfernen, klicken Sie **Start** -**Einstellungen > Systemsteuerung > Modem**. Wählen Sie den Eintrag für Ihr Modem, und drücken Sie die Schaltfläche **Entfernen**.

## <span id="page-14-0"></span>**2.3 Installation unter Windows Me**

Zur Inbetriebnahme des Modems unter Windows Me gehen Sie bitte folgendermaßen vor (falls nicht anders darauf hingewiesen wird, bestätigen Sie Ihre Eingaben bitte mit **Weiter**):

- Wählen Sie nach dem Starten des 'Hardware-Assistenten' die Option **Position des Treibers angeben (Erweitert)**..
- Im Dialogfenster 'Suche nach Treiberdateien' wählen Sie nur die Option **Andere Quelle angeben**. Keine weitere Option darf markiert sein!
- Legen Sie die *ELSA MicroLink 56k Internet II*-CD in das CD-Laufwerk (z. B. 'D:\') ein, wechseln Sie mit der Option **Durchsuchen...** in das Verzeichnis D:\Driver\WinMe (wobei 'D:\' für die Bezeichnung Ihres CD-Laufwerks steht).
- Bestätigen Sie die Anzeige der Suchergebnisse. Wenn der Assistent bereit ist, klicken Sie auf **Fertig stellen**, um die Installation zu beenden.

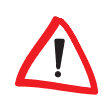

*Das Gerät wird im Geräte-Manager automatisch unter 'Modem' als 'ELSA MicroLink 56k Internet II' und unter 'Audio, Video und Gamecontroller' als Audiogerät mit der Hardware-Komponente 'ELSA Voice Modem Serial Wave Device' eingetragen, um die Voice-Funktion zu gewährleisten.*

## **2.3.1 Deinstallation unter Windows Me**

Um die *ELSA MicroLink 56k Internet II*-Treiber von Ihrem Rechner zu entfernen, klicken Sie auf **Start Einstellungen Systemsteuerung System Hardware Geräte-Manager Modems** und wählen den Eintrag für Ihr Modem. Klicken Sie auf **Entfernen**, und bestätigen Sie mit **OK**.

## <span id="page-14-1"></span>**2.4 Installation unter Windows 2000**

Zur Inbetriebnahme des Modems unter Windows 2000 gehen Sie bitte folgendermaßen vor (falls nicht anders darauf hingewiesen wird, bestätigen Sie Ihre Eingaben bitte mit **Weiter**):

- Bestätigen Sie das Dialogfenster 'Assistent für das Suchen neuer Hardware'.
- Wählen Sie die Option **Nach einem passenden Treiber für das Gerät suchen**.
- Im Dialogfenster 'Suche nach Treiberdateien' wählen Sie die Option **Andere Quelle angeben**.
- Legen Sie die *ELSA MicroLink 56k Internet II*-CD in das CD-Laufwerk (z. B. D:\) ein, wechseln Sie mit der Option **Durchsuchen...** in das Verzeichnis D:\Driver\W2000 (wobei 'D:\' für die Bezeichnung Ihres CD-Laufwerks steht).
- Bestätigen Sie die Anzeige der Suchergebnisse.

*Ihr ELSA MicroLink 56k Internet II ist WHQL-fähig! Zum Zeitpunkt der Veröffentlichung dieses Produktes stand eine Zertifizierung noch aus, so dass im Verlauf dieser Installation ein Hinweis auf eine fehlende Signatur erscheinen kann. Bitte bestätigen Sie in diesem Fall die Fortsetzung der Installation mit Ja.*

 Windows 2000 installiert nun den Treiber. Wenn der Assistent bereit ist, klicken Sie auf **Fertig stellen**.

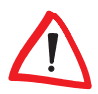

*Das Modem wird automatisch als 'Unimodem Halbduplex Audiogerät' in den Geräte-Manager eingetragen, damit die Sprachfunktionen zur Verfügung stehen.*

## **2.4.1 Deinstallation unter Windows 2000**

Um die Treiber wieder von Ihrem Rechner zu entfernen, wählen Sie unter **Start Einstellungen Systemsteuerung System Hardware Geräte-Manager Modems** den Eintrag für Ihr Modem. Im Menü wählen Sie unter der Option **Vorgang** den Punkt **Deinstallieren**. Klicken Sie bei der Meldung 'Entfernen des Gerätes bestätigen' auf **OK**.

## <span id="page-15-0"></span>**2.5 Installation unter Windows NT 4.0**

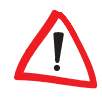

*Stellen Sie vor der Treiberinstallation sicher, dass die Administrator-Rechte für Sie eingerichtet sind. Anderenfalls ist eine Installation unter Windows NT 4.0 nicht möglich. Der folgende Betrieb des Modems ist natürlich auch mit User-Rechten möglich.*

- Starten Sie den Rechner nach dem Anschluss des Modems neu.
- Prüfen Sie mit **Start** - **Einstellungen** - **Systemsteuerung Modem**, ob das Betriebssystem das Modem erkannt hat.

*Sollte Ihr Betriebssystem das neue Modem nicht erkennen, finden Sie im Supportbereich auf unserer Webseite Hinweise zur Behebung dieses Problems.*

- **3** Starten Sie die Installation mit Start **Einstellungen > Systemsteuerung** - **Modems**. Falls Sie schon Modems im System installiert haben, klicken Sie **Hinzufügen**. Ansonsten erscheint sofort das Fenster 'Neues Modem hinzufügen'. Aktivieren Sie die Option 'Modem auswählen (Keine automatische Erkennung)' und klicken auf **Weiter**.
- Wählen Sie im nächsten Fenster die Schaltfläche **Diskette**, und wechseln Sie anschließend auf das Hauptverzeichnis der Diskette oder CD. Bestätigen Sie das angebotene Modem mit **Weiter**, wählen Sie einen COM-Port aus, und beenden Sie die Installation mit **Fertig stellen**.

## **2.5.1 Deinstallation unter Windows NT 4.0**

Um die Modemtreiber wieder von Ihrem Rechner zu entfernen, klicken Sie **Start** - **Einstellungen** - **Systemsteuerung** - **Software**. Wählen Sie unter 'Eigenschaften von Software' den Eintrag 'MicroLink 56k Internet Modem (Uninstall)', und drücken Sie die Schaltfläche **Hinzufügen/Entfernen**. Folgen Sie den weiteren Anweisungen auf dem Bildschirm.

Alle zugehörigen Treiber sind nun von Ihrem System entfernt.

## <span id="page-16-0"></span>**2.6 Länderauswahl**

#### **2.6.1 Automatische Länderauswahl während der Installation**

Das *ELSA MicroLink 56k Internet II* funktioniert in verschiedenen Ländern unterschiedlich. Deshalb muss das Land eingestellt werden, in dem Sie das Modem benutzen möchten. Während der Installation der Modemtreiber wird eine automatische Länderauswahl anhand der Telefonie- und Ländereinstellungen Ihres Betriebssystems vorgenommen, die aber unter bestimmten Umständen falsch sein kann.

## **2.6.2 Hinweis zur nachträglichen Länderauswahl**

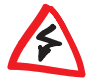

*Es ist wichtig, dass Sie auf die korrekte Länderauswahl achten. Stellen Sie immer nur das Land ein, in dem Sie das Modem am Telefonnetz anschließen möchten. Die öffentlichen Telefonnetzwerke erfordern in verschiedenen Ländern teilweise sehr unterschiedliche Einstellungen am Modem. Wenn Sie* *das falsche Land auswählen, werden falsche, möglicherweise sogar schädliche Einstellungen für den Betrieb verwendet. Es kann dann passieren, dass das Modem nicht ordnungsgemäß funktioniert. Im schlimmsten Fall sind sogar Schäden am Telefonnetz oder an Ihrem Gerät möglich.*

*Nicht alle Länder, die Sie in den Telefonie- und Ländereinstellungen von Windows einstellen können, werden auch vom ELSA MicroLink 56k Internet II unterstützt. Der Betrieb ist nur in den Ländern zulässig, die vom Gerät ausdrücklich unterstützt werden! Eine Liste der möglichen Ländereinstellungen finden Sie in der Datei 'Liesmich.txt' auf der ELSA MicroLink 56k Internet II-CD.*

# <span id="page-18-0"></span>**3 Kommunikationssoftware**

Das *ELSA MicroLink 56k Internet II* ist ein Modem, das zusammen mit dem Softwarepaket *ELSA-COMMUNICATE! Lite* ausgeliefert wird. Mit *ELSA-COMMUNICATE! Lite* steht Ihnen ein Kommunikationsprogramm zur Verfügung, mit dem Sie die wichtigsten Anwendungen der Datenkommunikation bequem und komfortabel realisieren können.

In Verbindung mit Ihrem Modem bietet Ihnen das mitgelieferte Softwarepaket *ELSA-COMMUNICATE! Lite* folgende Möglichkeiten:

- **Anrufbeantworter**
- **C** Fax

y

- **Internet-F-Mail**
- Adressbuch (z.B. Fax- und Telefonnummer)
- Rufnummernanzeige bei ankommendem Ruf; Anzeige des Gegenstellennamens, sofern dieser im Adressbuch gespeichert ist
- integriertes Terminal-Programm

## <span id="page-18-1"></span>**3.1 Was benötigt** *ELSA-COMMUNICATE! Lite***?**

Für den Einsatz Ihres Modems mit *ELSA-COMMUNICATE! Lite* sollten folgende Mindestanforderungen erfüllt sein:

- **Rechner:** empfohlen wird ein PC mit mindestens 486er-Prozessor. Bei einer Komplettinstallation werden ca. 100 MB freier Festplattenspeicher benötigt. Nach der Installation belegt *ELSA-COMMUNICATE! Lite* etwa 25 MB Festplattenspeicher.
- **CD-ROM:** CD-ROM-Laufwerk
- **RAM-Speicher:** mindestens 16 MB
- **Modem:** *ELSA MicroLink 56k Internet II*
- **Betriebssystem:** Microsoft Windows 95, Windows 98, Windows NT, Windows 2000 oder Windows Me
- **Soundkarte:** empfohlen wird Soundkarte in Verbindung mit Aktivboxen und Mikrofon.

*Nähere Informationen entnehmen Sie bitte der elektronischen Dokumentation, die sich auf der mitgelieferten CD befindet.*

# <span id="page-19-0"></span>**4 Steuerbefehle**

Mit Ihrem *ELSA MicroLink 56k Internet II* haben Sie ein topaktuelles Modem erworben, das mit dem AT-Kommandosatz nach V.250/V.253 ausgerüstet ist. Zur Eingabe der AT-Befehle über einen PC wird ein Terminalprogramm benötigt (z.B. HyperTerminal).

## <span id="page-19-1"></span>**4.1 AT-Befehlseingabe und -ausführung**

Nach dem Einschalten befindet sich das Modem in der Kommandophase. Nur in dieser Phase können Befehle angenommen, interpretiert und ausgeführt werden. Die Befehle werden in zwei Gruppen unterteilt:

- Hayes-kompatibler Befehlssatz
- Erweiterter Befehlssatz

Alle Befehle, die dem Modem übergeben werden, müssen mit den ASCII-Buchstaben **AT** oder **at** beginnen (nicht zulässig: At oder aT) und werden mit M abgeschlossen. Das Kommando **A/** oder **a/** ist nach dem Konfigurations-Kommando nicht gültig (mit **a/** kann eine Kommandozeile wiederholt werden). Eine gültige Kommandozeile nach einer Escape-Sequenz ist auf höchstens 40 Zeichen beschränkt.

#### **4.1.1 Hayes-kompatibler Befehlssatz**

Sollen dem Modem mehrere Kommandos übergeben werden, können diese einzeln mit je einem AT-Befehlspräfix und je einem abschließenden (Enter) eingegeben werden. Es ist jedoch ebenso möglich, diese Befehle nach einem einleitenden **AT** nacheinander in einer einzigen Kommandozeile ohne Trennungszeichen einzugeben und mit einem [Enter] abzuschließen.

Aus Gründen der Übersichtlichkeit können die einzelnen Kommandos durch Leerzeichen getrennt werden. Ist das Ende des Kommandozeilenpuffers erreicht, so ist keine weitere Zeicheneingabe mehr möglich. Die Kommandozeile kann nur noch mit  $\left( \rightleftharpoons \right)$  (Backspace) editiert oder mit [Enter] ausgeführt werden.

#### **Erweiterter Befehlssatz**

Diese Kommandos werden mit einem **AT+** eingeleitet und mit einem abschließenden (Enter) abgeschlossen. Sollen mehrere Kommandos des erweiterten Befehlssatzes in einer Kommandozeile eingegeben werden, müssen diese nach einem einleitenden **AT** durch ein Semikolon voneinander getrennt werden und mit einem (Enter) abgeschlossen werden. Die einzelnen Kommandos können aus ein oder mehreren Parametern bestehen, die durch ein Komma voneinander getrennt sein müssen (z.B. **AT+IFC =<DCE-by-DTE>, <DTE-by-DCE>**).

Die aktuellen Einstellungen der Parameter können über **AT+<Kommandobezeichnung>?** abgefragt werden (z.B. **AT+IFC?)**.

Der zulässige Wertebereich der Parameter kann über **AT+<Kommandobezeichnung>=?** abgefragt werden (z.B. **AT+IFC=?**). Kann kein Wertebereich ausgegeben werden, so wird die Abfrage des Wertebereichs mit **ERROR** quittiert. Soll ein Parameter nicht geändert werden, kann der Parameterwert auch weggelassen werden.

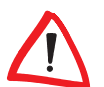

*Ein Befehl darf nie mit einem Komma abgeschlossen werden.*

*Folgt in einer Kommandozeile ein Hayes-Kommando auf ein Kommando des erweiterten Befehlssatzes, müssen diese durch ein Semikolon voneinander getrennt werden (z.B. AT+IFC=0,0;L3). Trifft in einer Kommandozeile ein Kommando des erweiterten Befehlssatzes auf ein Hayes-Kommando, so wird kein Trennzeichen eingegeben (ATL3+IFC=0,0).*

## **4.1.2 Abbruch-Kommando**

Mit den Zeichen  $\boxed{\text{Strg}}$ - $\boxed{\text{X}}$  und  $\boxed{\text{Strg}}$ - $\boxed{\text{C}}$  kann eine Kommandozeile oder eine Bildschirmausgabe (z.B. bei Anzeige der Registerinhalte mit **AT&V**) abgebrochen werden.

Hayes-Befehle, die durch einen Parameter spezifiziert werden müssen, können auch ohne Parameter eingegeben werden. Ein fehlender Parameter entspricht dem Parameter 0 (z.B. **ATI = ATI0**).

## **4.1.3 Übertragungsphase**

Nach einem erfolgreichen Verbindungsaufbau zu einer Gegenstelle wechselt das Modem von der Kommandophase in die Übertragungsphase.

Übertragungsphase bedeutet, dass eine Verbindung zu einer entfernten Datenstation (also zu einem anderen Modem) besteht: Das Modem ist online. Dies ist sowohl nach erfolgreichem Verbindungsaufbau (abgehende Wahl) als auch nach Annahme eines Anrufes (ankommender Ruf) der Fall. In dieser Phase kann zwischen zwei miteinander verbundenen Datenstationen ein Datenaustausch (Datenübertragung) stattfinden.

Ein erneuter Wechsel in die Kommandophase und zurück, auch bei bestehender Verbindung, ist mit dem Escape-Kommando und dem Befehl **ATO** möglich. Das Escape-Kommando besteht aus einer Folge von drei Escape-Zeichen (Standardeinstellung: +++) und einer gültigen Kommandozeile.

Nach der Eingabe der drei Escape-Zeichen befindet sich das Modem bereits in der Kommandophase. Die Datenübertragung wird allerdings erst unterbrochen, wenn eine gültige Kommandozeile erkannt wurde.

Das Escape-Zeichen hat nichts mit dem Zeichen [Esc] des ASCII-Zeichensatzes gemeinsam. Es kann über das Register S2 umdefiniert werden.

## <span id="page-21-0"></span>**4.2 Bitorientierte Register**

Bitorientierte Register dienen in erster Linie zur Darstellung des Status. Beachten Sie bitte, dass bei bitorientierten Registern durch die Einstellung eines einzelnen Registerwertes mehrere Funktionen möglich sind. Daher sollten bitorientierte Register nur mit Vorsicht geändert werden! Um die Konfiguration Ihres Modems zu ändern, empfehlen wir, die AT-Befehle zu benutzen.

#### **Bitorientierte Register ändern**

Anhand des nachfolgenden Beispiels wird Ihnen gezeigt, wie Sie die bitorientierten Optionen eines Registers ändern können. Um das Bit 6 des Registers S14 zu setzen, geben Sie den Befehl **ATS14.6=1** ein.

Soll der Wert auch nach Ausschalten des Modems erhalten bleiben, muss der neue Eintrag mit dem Befehl **AT&W** gespeichert werden.

# <span id="page-22-0"></span>**5 Beschreibung der AT-Befehle**

## <span id="page-22-1"></span>**5.1 Beschreibung der AT-Kommandos**

Das Zeichen \* kennzeichnet die Standardeinstellungen der AT-Befehle. Die Standardwerte der einzelnen Bits der Register sind durch Fettdruck gekennzeichnet.

<span id="page-22-2"></span>**A Ankommenden Ruf annehmen**

#### **ATA**

Mit diesem Kommando können Sie einen anliegenden Ruf annehmen. Ein ankommender Ruf wird durch die Leitung RI = ON und, falls die Rückmeldungen vom Modem nicht unterdrückt werden, durch die Meldung RING (Klartext) bzw. 2 (Kurzform) angezeigt.

Ist die automatische Rufannahme eingestellt, kann ein Ruf nicht manuell (d.h. mit dem Befehl **ATA**) angenommen werden, da ein Verbindungsaufbau durch die Eingabe eines beliebigen Zeichens außer Linefeed abgebrochen wird (siehe Register S0). Der Verbindungsaufbau wird jedoch nicht abgebrochen, wenn Bit 6 des Registers S14 auf 1 gesetzt ist (Standardwert = 0). Bei dieser Einstellung ist es möglich, dass der angeschlossene Rechner während des Verbindungsaufbaus Zeichen zum Modem sendet.

Außerdem kann mit diesem Befehl eine bestehende Telefonverbindung (Sprache) durch das Modem (Daten) übernommen werden. Voraussetzung dazu ist, dass sich Modem und Telefon an einem gemeinsamen Anschluss (TAE-6-NFN Anschlussdose) befinden (siehe auch Befehl **ATD**).

*Beispiel* Per Telefon wird eine Verbindung aufgebaut. Die Teilnehmer einigen sich über Übertragungsformat, Übertragungsprotokoll usw. Der Übergang in die Datenübertragungsphase erfolgt durch die Eingabe von **ATD** (Enter) des einen Teilnehmers und darauffolgendem **ATA** (Enter) des anderen Teilnehmers. Auf welcher Seite welcher Befehl eingegeben wird, muss ebenfalls vorher vereinbart werden.

## <span id="page-22-3"></span>**%A Rückfall-Zeichen in der Verhandlungsphase**

**AT%An (n = 0..62, 64..125, 127; Standardwert = 0)**

Mit diesem Befehl kann das ASCII-Zeichen festgelegt werden, das bei der Rufannahme als Rückfall-Zeichen interpretiert wird. Für diesen Befehl müssen **AT\C2** und **AT+ES=3,0** bzw. **AT+ES=,,2** eingestellt sein.

Empfängt das Modem dieses Zeichen in der Verhandlungsphase, in der es versucht, eine fehlergesicherte Verbindung aufzubauen (Einstellung **AT+ES=3,0** bzw. **AT+ES=,,2**), erfolgt ein Rückfall in den Normal-Modus. Das Zeichen wird nicht an die serielle Schnittstelle weitergeleitet. Sobald das Modem ein SYN-Zeichen (22 dezimal) empfängt, wird die Erkennung des Rückfall-Zeichens abgeschaltet. Bei der Standardeinstellung n = 0 findet kein Rückfall durch ein Zeichen statt.

#### <span id="page-23-0"></span>**\C Datenpufferung in der Verhandlungsphase**

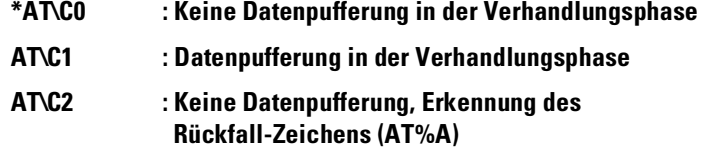

Dieser Befehl legt fest, wie das Modem während der Rufannahme in der Einstellung **AT+ES=3,0** bzw. **AT+ES=,,2** Zeichen behandelt, die keine LAPM-Anforderung darstellen.

Wird innerhalb von drei Sekunden keine LAPM-Anforderung erkannt, fällt das Modem in den Normal-Modus zurück. Bei der Einstellung **AT\C0** findet keine Pufferung und kein vorzeitiger Rückfall statt.

Bei der Einstellung **AT\C1** können zusätzlich bis zu 200 Zeichen gepuffert werden, die beim Rückfall in den Normal-Modus ausgegeben werden. Treffen vor Ablauf der drei Sekunden 200 Zeichen ein, fällt das Modem vorzeitig zurück.

Bei der Einstellung **AT\C2** kann der Rückfall in den Normal-Modus durch das mit **AT%A** festgelegte Zeichen vorzeitig erfolgen. Eine Pufferung findet nicht statt. Hierdurch kann bei Anrufern, die keine Fehlerkorrektur unterstützen, die Verhandlungsphase abgekürzt werden.

## <span id="page-23-1"></span>**&C Bedeutung von DCD**

- **AT&C0 : DCD ist immer aktiv**
- **\*AT&C1 : DCD zeigt vorhandenen Träger an**

Normalerweise werten Kommunikationsprogramme die Leitung DCD aus, um das Vorhandensein einer Datenverbindung zu überprüfen. Mit der Einstellung **AT&C1** unterstützt das Modem diese Auswertung.

### <span id="page-24-0"></span>**D Verbindungsaufbau**

#### **ATDn**

Nach Übergabe dieses Befehls versucht das Modem eine Verbindung aufzubauen, und wählt die Telefonnummer **n**. **n** kann aus den Ziffern 0–9 und bei Frequenzwahl zusätzlich aus den Zeichen A–D, \* und # bestehen. Die maximale Länge für den gesamten Wählstring beträgt 64 Zeichen.

Der Verbindungsaufbau kann während des Wählvorgangs jederzeit durch Eingabe eines beliebigen Zeichens außer Linefeed, XON oder XOFF abgebrochen werden. Außerdem kann durch die Eingabe von **ATD** eine bestehende Telefonverbindung (Sprache) durch das Modem (Daten) übernommen werden. Voraussetzung dazu ist, dass sich Modem und Telefon an einem gemeinsamen Anschluss (TAE6-NFN) befinden. Folgende Sonderzeichen können eingefügt werden:

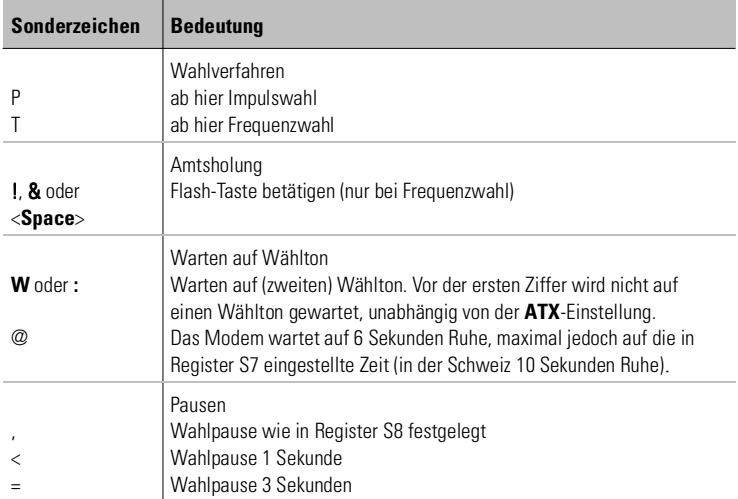

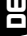

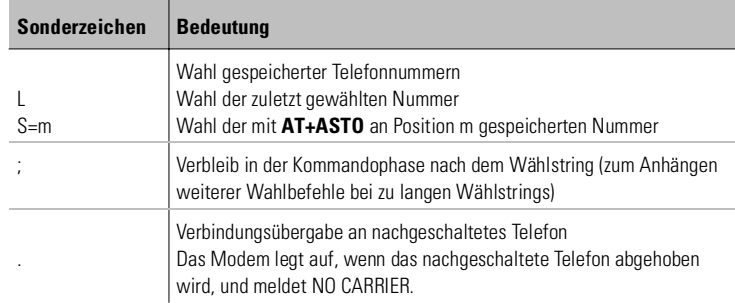

*Beispiel* Per Telefon wird ein Modem angewählt. Sobald das ferne Modem einen Antwortton sendet, kann ein Modem, das sich am gleichen Anschluss befindet wie der Telefonapparat, mit dem Befehl **ATD** [Enter] die Leitung übernehmen (vergleiche auch Befehl **ATA**).

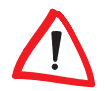

*Grundsätzlich können die Sonderzeichen an beliebiger Stelle im Wählstring eingefügt werden und wirken ab diesem Punkt. Eine Ausnahme bilden die Sonderzeichen zur Wahl gespeicherter Rufnummern (siehe Befehl AT+ASTO). Diese Sonderzeichen müssen unmittelbar nach dem ATD eingegeben werden. Das Zeichen ; zum Anhängen weiterer Wahlbefehle muss am Ende eines Wählstrings stehen.*

#### <span id="page-25-0"></span>**&D Wirkung von DTR**

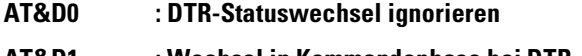

**AT&D1 : Wechsel in Kommandophase bei DTR** → **OFF**

#### **\*AT&D2 : Verbindungsabbruch bei DTR** → **OFF**

Mit diesen Kommandos wird eingestellt, wie das Modem auf einen Wechsel der Steuerleitung DTR von ON nach OFF reagiert.

Bei der Einstellung **AT&D0** ignoriert das Modem einen Wechsel von DTR von ON nach OFF.

Bei **AT&D1** hat ein Wechsel der DTR-Steuerleitung von ON nach OFF folgende Auswirkungen: Befindet sich das Modem in der Kommandophase, so hat der Wechsel keine Auswirkung. Während eines Verbindungsaufbaus führt der Wechsel von DTR von ON nach OFF zum Abbruch des Verbindungsaufbaus. Befindet sich das Modem in der Übertragungsphase (also bei bestehender Verbindung), so wechselt er in die Kommandophase.

*DE*

Bei **AT&D2** hat ein Wechsel der DTR-Steuerleitung von ON nach OFF folgende Auswirkungen: Befindet sich das Modem in der Kommandophase, so hat der Wechsel keine Auswirkung. Während eines Verbindungsaufbaus führt der Wechsel von DTR von ON nach OFF zum Abbruch des Verbindungsaufbaus. Befindet sich das Modem in der Übertragungsphase (also bei bestehender Verbindung), so wird die Verbindung abgebrochen und in die Kommandophase gewechselt.

Bei **AT&D2** sowie DTR = OFF meldet das Modem kein RING, wenn ein Ruf anliegt. Eine automatische Rufannahme ist erst nach einem Wechsel von DTR von OFF nach ON möglich.

## <span id="page-26-0"></span>**E Kommando-Echo zum Host**

**ATE0 : Kommandos werden nicht geechot**

#### **\*ATE1 : Kommandos werden geechot**

Mit diesem Kommando können Sie auswählen, ob das Modem die eingegebenen Kommandos als Echo zurücksendet oder nicht.

*Ist das Echo eingeschaltet, und es erscheinen alle Zeichen doppelt auf dem Bildschirm, steht Ihr Kommunikationsprogramm im Halbduplexmodus, und Sie sollten es auf Vollduplexbetrieb stellen.*

<span id="page-26-1"></span>

## **%E Automatische Neusynchronisation**

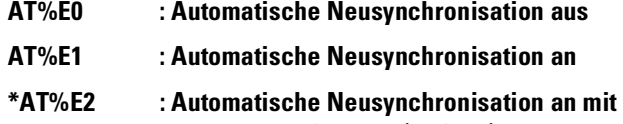

**Fallback/Fallforward (Default)** Ist das Modem auf **AT%E0** konfiguriert, wird trotz schlechter Leitungsqualität keine Neusynchronisation ausgelöst. In der Standardeinstellung **AT%E1** versucht das Modem selbstständig, sich an die veränderte Leitungsqualität anzupassen.

Ist die automatische Neusynchronisation mit dem Befehl **AT%E0** abgeschaltet, kann die Neusynchronisation dennoch manuell ausgelöst werden, indem während einer bestehenden Verbindung in die Kommandophase gewechselt und **ATO1** eingegeben wird.

## *DE*

## <span id="page-27-0"></span>**&F Standardkonfiguration laden**

#### **AT&F**

Hiermit werden die Standard-Parametereinstellungen der Firmware geladen. (Ausnahme: S36, S54, S64 und S69 werden nicht verändert). Wenn eine Verbindung besteht, wird dieses Kommando nicht ausgeführt.

## <span id="page-27-1"></span>**&G Rufton und Guardton einstellen**

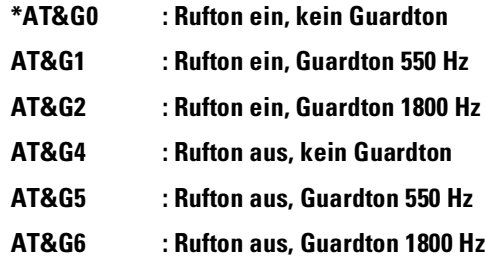

Der Guardton ist ein Signal, das bei V.22bis zusätzlich über die Telefonleitung gesendet werden kann. Er wird vom antwortenden Modem über die gesamte Dauer der Verbindung gesendet. In den Ländern, für die ELSA-Modems eine Postzulassung besitzen, ist er ohne Bedeutung. Bei den für Österreich zugelassenen Modemversionen kann die Frequenz des Guardtons nicht beeinflusst werden. Er ist entweder fest auf 1800 Hz eingestellt, oder er ist aus.

Der Rufton ist ein periodischer Ton, der in der Zeit zwischen Wahl und Verbindungsaufbau gesendet wird. Da er bei einigen ausländischen Modems Fehlverhalten bewirken kann, ist es möglich, die Aussendung des Ruftons zu unterdrücken.

## <span id="page-27-2"></span>**H Verbindung abbrechen/Modem anschalten**

#### **ATH0 : Bestehende Verbindung abbrechen**

#### **ATH1 : Modem an die Leitung schalten**

Wenn sich das Modem nach einem Escape-Kommando oder einem Wechsel von DTR von ON nach OFF mit vorausgegangenem **AT&D1** im Kommandomodus befindet, kann mit dem Kommando **ATH0** eine bestehende Verbindung abgebrochen werden.

Mit **ATH1** schaltet sich das Modem auch ohne anliegenden Ruf an die Leitung an. Das Modem bleibt maximal 255 Sekunden an der Leitung, bevor es auflegt.

Dieser Befehl kann nur an letzter Stelle einer Kommandozeile stehen, d.h., nachfolgende Kommandos werden nicht ausgeführt.

<span id="page-28-0"></span>

#### **I Produktinformationen ausgeben**

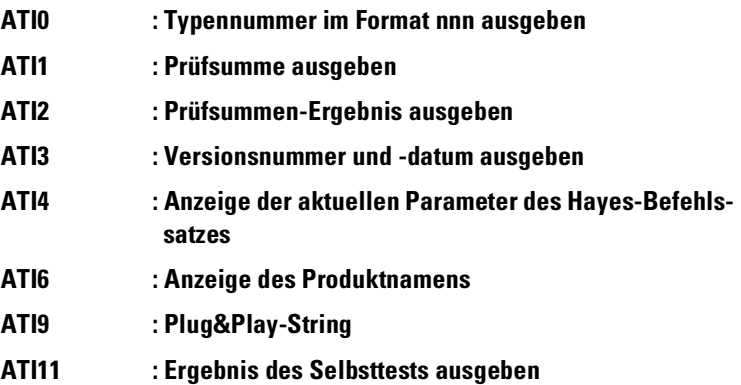

Mit **ATI0** wird eine Typennummer als dreistelliger ASCII-Ziffernstring ausgegeben.

Mit **ATI1** wird der niederwertigere Teil einer 16-bit-Prüfsumme des Firmware-ROMs als dreistellige ASCII-Zahl ausgegeben.

Mit **ATI2** wird die Prüfsumme des ROMs berechnet und mit der im ROM eingetragenen Prüfsumme verglichen. Sind beide Werte gleich, wird ein OK ausgegeben. Stimmen die Werte nicht überein, wird mit ERROR geantwortet.

Mit **ATI3** werden die Firmware-Versionsnummer und das Firmware-Datum ausgegeben.

Mit **ATI4** wird die aktuelle Modem-Konfiguration (nur Hayes-Kommandos) ausgegeben.

Mit **ATI6** wird der Produktname des Modems angezeigt.

Mit **ATI9** wird eine Zeichenkette für die Plug&Play-Erkennung (z.B. Windows-Betriebssysteme) ausgegeben.

Mit **ATI11** wird das Ergebnis des Selbsttests, der automatisch beim Einschalten des Modems durchgeführt wird, ausgegeben.

#### <span id="page-29-0"></span>**L Lautstärke einstellen**

#### **ATL0 : Lautstärke aus**

#### **ATL1–3 : mittlere Lautstärke an (Default-Wert: 2)**

Mit diesem Befehl wird die Lautstärke ein- und ausgeschaltet.

#### <span id="page-29-1"></span>**M Lautsprecher-Kontrolle**

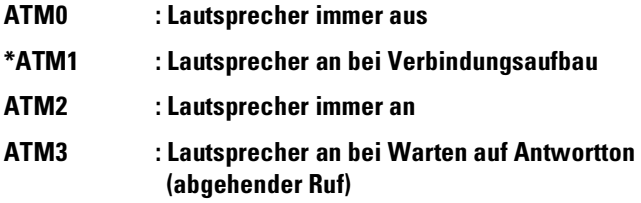

Der Lautsprecher kann permanent aus- oder angeschaltet werden. Außerdem kann der Lautsprecher in der Phase des Verbindungsaufbaus nur für abgehende Rufe oder für abgehende und ankommende Rufe (**ATM1**) eingeschaltet werden. Mit dieser Einstellung wird auch die Signalisierung eines anliegenden Rufes per Klingelzeichen über S54 beeinflusst.

<span id="page-29-2"></span>

## **O Wechsel in den Online-Zustand**

**ATO0 : Wechsel in den Online-Zustand**

#### **ATO1 : Neusynchronisation und Wechsel in den Online-Zustand**

Wenn sich das Modem nach einem Escape-Kommando oder einem Wechsel von DTR von ON nach OFF mit vorausgegangenem **AT&D1** im Kommandomodus befindet, kann mit einem Kommando **ATO0** zurück in die Übertragungsphase gewechselt und die Online-Datenübertragung wieder aufgenommen werden.

Dieser Befehl kann nur an letzter Stelle einer Kommandozeile stehen, d.h., nachfolgende Kommandos werden nicht ausgeführt.

#### <span id="page-29-3"></span>**P Impulswahlverfahren**

#### **ATP**

Mit diesem Kommando wird das Impulswahlverfahren eingestellt. Dieser Befehl darf nur im Betrieb an Nebenstellenanlagen verwendet werden!

*DE*

### <span id="page-30-0"></span>**Q Rückmeldungen unterdrücken**

**\*ATQ0 : Rückmeldungen vom Modem ein**

#### **ATQ1 : Rückmeldungen vom Modem aus**

Mit diesem Befehl können die Meldungen, die das Modem an den angeschlossenen Rechner sendet, generell (**ATQ1**) unterdrückt werden.

## <span id="page-30-1"></span>**\*Q Rückmeldung nach Rückkehr in Übertragungsphase**

#### **\*AT\*Q0 : CONNECT-Meldung nach ungültiger Escape-Sequenz**

#### **AT\*Q1 : Keine CONNECT-Meldung nach ungültiger Escape-Sequenz**

Mit diesem Befehl kann die CONNECT-Meldung nach einem ungültigen Escape-Kommando unterdrückt werden.

### <span id="page-30-3"></span><span id="page-30-2"></span>**S Setzen und Lesen der internen Register**

### **. Setzen und Lesen eines Bits in einem Register**

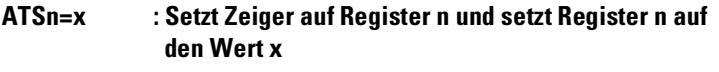

#### **ATSn? : Setzt Zeiger auf Register n und liest den Wert dieses Registers**

#### **ATSn : Setzt Zeiger auf Register n**

Über diesen Befehl können Registerwerte geändert werden. Der im entsprechenden Register festgelegte Wert für das Bit n kann auf den Wert m gesetzt werden. Falls der Zugriff nicht erlaubt ist, bleibt der Wert des S-Registers unverändert, und das Modem antwortet mit ERROR.

*Beispiel* Um das Bit 6 des Registers S14 zu setzen, geben Sie den Befehl **ATS14.6=1** ein.

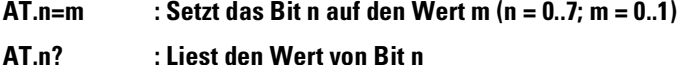

- **AT? : Liest Wert des zuletzt benutzten Registers**
- **AT=x : Setzt Wert des zuletzt benutzten Registers auf x**

*DE*

Die Registernummer n und der Registerwert x (0..255) werden als nummerischer ASCII-String übergeben. Die gültigen Werte für **x** können eingeschränkt sein (siehe z.B. Register S0, Seite 31). Die S-Register und das Ändern bitorientierter Register werden im Einzelnen im Kapitel 'Beschreibung der Register' erläutert. Wird ein Register auf einen ungültigen Wert gesetzt, wird dieser Befehl ignoriert und mit OK beantwortet. Wird bei einem bitorientierten Register eine ungültige Einstellung vorgenommen, wird nur diese Einstellung ignoriert; alle anderen gültigen Bits werden akzeptiert.

#### <span id="page-31-0"></span>**T Frequenzwahlverfahren**

#### **ATT**

Mit diesem Kommando wird das Frequenzwahlverfahren (Tonwahl) eingestellt.

#### <span id="page-31-1"></span>**\T Inaktivitätstimer**

#### **AT\Tn : (n = 0..255 \* 10 Sekunden; Standardwert = 0)**

Mit diesem Befehl kann die Zeit beeinflusst werden, nach der das Modem selbsttätig die Verbindung trennt, wenn in der Zwischenzeit keine Daten mehr empfangen oder gesendet wurden. Der Wert von **AT\T** ist ein Vielfaches von 10 Sekunden. Gültige Werte für n sind 0–255. Mit dem Standardwert 0 wird der Inaktivitätstimer ausgeschaltet.

#### <span id="page-31-2"></span>**V Rückmeldungen in Kurzform/Klartext**

**ATV0 : Rückmeldungen in Kurzform als Ziffer**

#### **\*ATV1 : Rückmeldungen im Klartext**

Mit diesem Befehl können Sie einstellen, ob die Rückmeldungen, die das Modem an den angeschlossenen Rechner sendet, als Ziffer oder in Worten ausgegeben werden. Die Rückmeldungen in Kurzform und Klartext sind in Kapitel 'Beschreibung der Rückmeldungen' aufgeführt.

#### <span id="page-31-3"></span>**&V Anzeige Konfigurationsprofile**

#### **AT&V**

Mit diesem Befehl werden das aktuelle und die beiden gespeicherten Konfigurationsprofile 0 und 1 (siehe auch Befehl **AT&W**) des Modems auf dem Bildschirm ausgegeben.

## <span id="page-32-0"></span>**&W Konfigurationsprofil speichern**

**AT&W0 : Konfigurationsprofil 0 speichern**

#### **AT&W1 : Konfigurationsprofil 1 speichern**

Mit diesem Befehl kann die aktuelle Konfiguration des Modems unter zwei verschiedenen Profilen (0 und 1) im nichtflüchtigen Speicher des Modems abgelegt werden.

Die Werte bleiben auch nach Abschalten des Modems erhalten und werden nach erneutem Einschalten automatisch übernommen.

#### <span id="page-32-1"></span>**X Behandlung von Wählton/Besetztton**

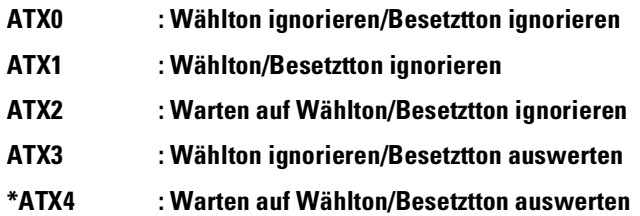

Dieser Befehl wird zur Festlegung des Wahlverhaltens benutzt. Bei **ATX2** bzw. **ATX4** wartet das Modem auf den Wählton, bevor es wählt. Bei **ATX0**, **ATX1** oder **ATX3** wartet das Modem nicht auf den Wählton, so dass z.B. beim Verbindungsaufbau zwischen zwei Nebenstellen "Blindwahl" möglich ist.

Außerdem stellen Sie über diesen Befehl ein, ob Ihr Modem einen Besetztton erkennt und die Rückmeldung BUSY ausgibt oder ob der Besetztton ignoriert und der Wahlversuch mit NO CARRIER abgebrochen wird.

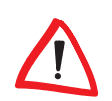

*Bei der Einstellung ATX0 wird unabhängig von der Geschwindigkeit und der Art der Verbindung (mit/ohne Fehlerkorrektur- bzw. Datenkompressionsverfahren) lediglich die Meldung 'CONNECT' bzw. '1' ausgegeben.*

## <span id="page-32-2"></span>**&Y Zeiger auf Konfigurationsprofil setzen**

**\*AT&Y0 : Zeiger auf Konfigurationsprofil 0 setzen**

#### **AT&Y1 : Zeiger auf Konfigurationsprofil 1 setzen**

Mit diesem Befehl können Sie festlegen, welches der beiden gespeicherten Konfigurationsprofile (0 oder 1) beim Einschalten des Modems geladen wird. Diese Einstellung gilt global und wird sofort permanent gespeichert.

#### <span id="page-33-0"></span>**Z Konfigurationsprofil laden**

**ATZ0 : Konfigurationsprofil 0 laden**

#### **ATZ1 : Konfigurationsprofil 1 laden**

Mit dem Befehl **ATZ** wird das Konfigurationsprofil unabhängig von der über den Befehl **AT&Y** vorgenommenen Einstellung geladen. Falls eine Verbindung besteht, wird diese unterbrochen. Anschließend werden die Parametereinstellungen (Konfigurationsprofil 0 oder 1) aus dem nichtflüchtigen Speicher des Modems geladen.

Dieser Befehl kann nur an letzter Stelle einer Kommandozeile stehen, d.h., nachfolgende Kommandos werden nicht ausgeführt. Falls Sie noch nie ein Konfigurationsprofil gespeichert haben (**AT&W**) wird die Standardkonfiguration geladen (**AT&F**).

## <span id="page-33-1"></span>**5.2 Beschreibung der AT+-Kommandos**

Über die **AT+**-Kommandos des erweiterten Befehlssatzes können bestimmte Funktionen des Modems entsprechend dem V.250-Standard beeinflusst werden.

Die aktuellen Einstellungen der Parameter können über **AT+<Kommandobezeichnung>?** abgefragt werden (z.B. **AT+IFC?**). Der zulässige Wertebereich der Parameter wird über **AT+<Kommandobezeichnung>=?** ausgegeben (z.B. **AT+IFC=?**). Befehle, für die kein Wertebereich ausgegeben werden kann, werden mit ERROR quittiert.

## <span id="page-33-2"></span>**+A8E Steuerung der V.8-Verhandlung**

#### **AT+A8E=<V8o>,<V8a>,<V8cf>,0,<cfrange>,0**

Mit diesem Befehl wird die V.8-Vorverhandlung gesteuert. In der V.8-Vorverhandlung, die sofort nach dem Abheben des Angerufenen gestartet wird, legen die kommunizierenden Modems allgemeine Übertragungseigenschaften fest. Der Befehl hat für unterschiedliche Betriebszustände des Modems unterschiedliche Eigenschaften:

Im Onhook-Zustand (Hörer aufgelegt) speichert der Befehl lediglich die ihm übergebenen Parameter ab. Im Offhook-Zustand startet der Befehl zusätzlich die V.8-Verhandlung oder startet sie noch einmal, falls die erste V.8-Verhandlung fehlgeschlagen ist.

*DE*

Folgende Einstellungen sind zulässig:

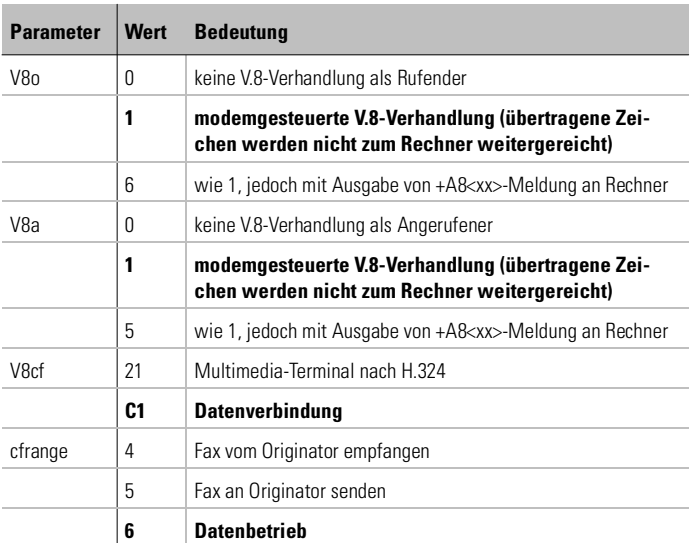

#### <span id="page-34-0"></span>**+ASTO Kurzwahlnummern speichern**

#### **AT+ASTO=<Position>,<Wählstring>**

Mit diesem Befehl können die Kurzwahlnummern 0–5 einem Wählstring zugeordnet werden. Der Parameter **Position** bezeichnet die Kurzwahlnummer. Die Kurzwahlnummern werden durch S=**Position** (Sonderzeichen zur Wahl gespeicherter Rufnummern) im Wählkommando ausgeführt.

Durch Eingabe von **AT+ASTO?** können die belegten Kurzwahlnummern angegeben werden. Eine Kurzwahlnummer wird durch die Eingabe des Kommados zum Setzen der Kurzwahlnummer gelöscht, wobei nur die Position und ein leerer Wählstring angegeben wird (siehe Befehl **ATD**).

Folgende Einstellungen sind zulässig:

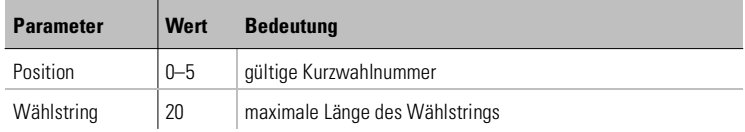

*Beipiel* Wenn Sie die dritte Kurzwahlnummer löschen möchten, geben Sie folgenden Befehl ein:

#### **AT+ASTO=3,""**

#### <span id="page-35-0"></span>**+DR Ausgabe des Datenkompressionsverfahrens**

#### **AT+DR=<Parameter>**

Mit diesem Kommando wird die Ausgabe des ausgehandelten Datenkompressionsverfahrens vor der Connect-Meldung gesteuert. Folgende Einstellungen sind zulässig:

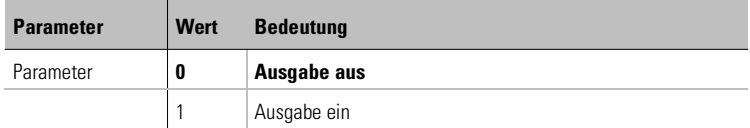

Mögliche Rückmeldungen des Modems vor Ausgabe der Connect-Meldung sind:

+DR: NONE kein Datenkompressionsverfahren ausgewählt

+DR: V42B V.42bis ausgewählt

### <span id="page-35-1"></span>**+DS Datenkompressionsverfahren**

#### **AT+DS=<dir>,<comp\_negot>,<max\_dict>,<max\_string>**

Mit diesem Befehl wird die Datenkompression gesteuert. Standardmäßig ist das Modem auf **AT+DS=3,0,2048,32** konfiguriert und erkennt selbstständig, welches Kompressionsverfahren (abhängig von den Fähigkeiten bzw. der Einstellung des fernen Modems) genutzt werden kann.

**dir Auswahl der Datenkompression** 

- **comp\_negot** Verbindung wird nicht abgebrochen, falls kein Datenkompressionsverfahren ausgehandelt wurde.
- **max\_dict** Gibt die maximale Anzahl der Wörterbucheinträge für V.42bis-Datenkompression an, die verhandelt werden soll (kann von dem Rechner dazu genutzt werden, die gesendete Codewortlänge, basierend auf der Kenntnis der Art der zu sendenden Nutzdaten, zu begrenzen).
- **max string** Maximale mögliche Stringlänge für V.42bis-Datenkompression

Folgende Einstellungen sind zulässig:

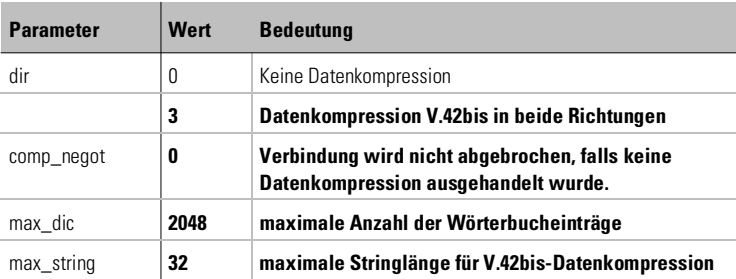

### <span id="page-36-0"></span>**+EFCS FCS-Betriebsart im V.42-Modus**

#### **AT+EFCS=<Parameterwert>**

Mit diesem Befehl kann die Verwendung der 16-bit-Rahmenprüfsequenz (FCS) im V.42-Modus gesteuert werden. Defaultmäßig ist der Parameterwert **0** eingestellt.

#### <span id="page-36-1"></span>**+ER Anzeige des Fehlerkorrekturverfahrens**

#### **AT+ER=<Parameterwert>**

Mit diesem Befehl kann die Ausgabe des ausgehandelten Fehlerkorrekturverfahrens eingeschaltet werden. Die Ausgabe erfolgt vor der Connect-Meldung. Folgende Einstellungen sind zulässig:

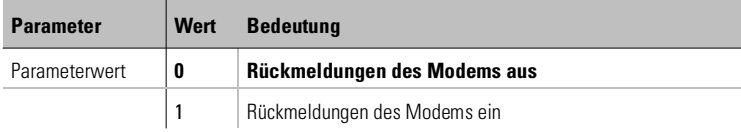

Folgende Rückmeldungen können auftreten:

+ER: None kein Fehlerkorrekturverfahren

+ER: LAPM Fehlerkorrekturverfahren nach LAPM ausgewählt

## <span id="page-36-2"></span>**+ES Auswahl des Fehlerkorrekturverfahrens**

#### **AT+ES=<orig\_rqst>,<orig\_fbk>,<ans\_fbk>**

| *ELSA MicroLink 56k Internet II* |

Mit diesem Befehl kann das Fehlerkorrekturverfahren ausgewählt werden, das das Modem in der Verhandlung des Datenprotokolls der Gegenstelle anbietet.

- **orig rgst** Gibt das Datenprotokoll an, das das rufende Modem (Originate) als erstes versucht zu verhandeln. Unterstützt die Gegenstelle dieses Protokoll nicht, fällt das Modem auf die in **orig fbk** angegebenen Datenprotokolle zurück.
- **orig fbk** Gibt mögliche Datenprotokolle an, die das Modem der Gegenstelle anbietet, falls das Datenprotokoll im **orig rgst** nicht ausgehandelt werden kann.
- **ans\_fbk** Gibt die Datenprotokolle an, die das gerufene Modem (Answer) der Gegenstelle anbietet.

Folgende Einstellungen sind zulässig:

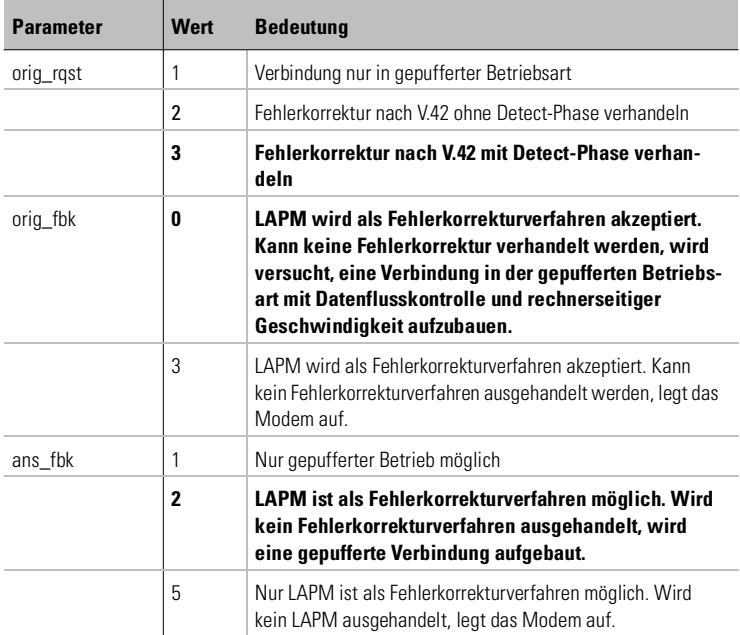

Die folgenden beiden Tabellen geben einen Überblick über das Zusammenspiel der Parameter **orig\_rqst** und **orig\_fbk** des **AT+ES**-Kommandos.

*Beispiel* Standardmäßig ist das Modem auf AT+ES=3,0 konfiguriert. In der nachfolgenden Tabelle ist diese Konfiguration als Fall 6 gekennzeichnet. Die Tabelle darunter zeigt in Spalte 6 die in dieser Einstellung möglichen Fehlerkorrekturverfahren an (Verbindungsaufbau mit V.42 sowie ohne Protokoll).

Ein Pfeil in der unteren Tabelle bedeutet, dass das Modem auf die nächste Betriebsart zurückfällt, wenn die jeweilige Betriebsart von der Gegenstelle nicht unterstützt wird.

Tabellen zur Darstellung des Fehlerkorrekturverfahrens:

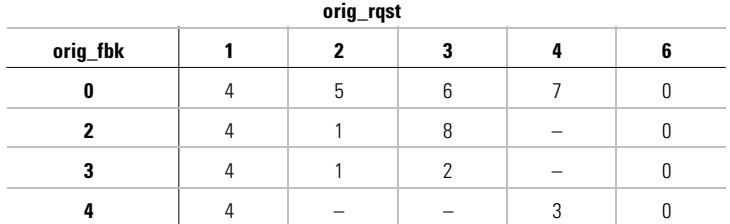

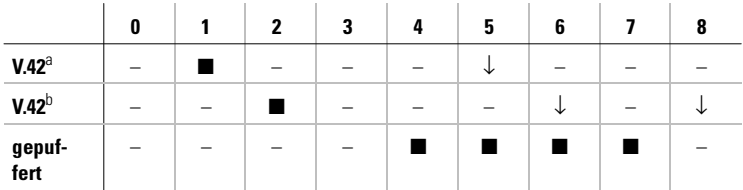

a. ohne Detect Phase

b. mit Detect Phase

#### <span id="page-38-0"></span>**+ESR Steuerung der Selective-Reject-Funktion in V.42-Modus**

#### **AT+ESR=<Parameterwert>**

Dieser Befehl steuert die Wiederholung fehlerhafter Datenpakete (SREJ) im V.42-Modus.

In der Standardeinstellung versucht das Modem, die Selective-Reject-Funktion zu verwenden, falls dies von der Gegenstelle unterstützt wird. Unterstützt die Gegenstelle kein Selective Reject, wird diese Funktion ausgeschaltet. Folgende Einstellungen sind zulässig:

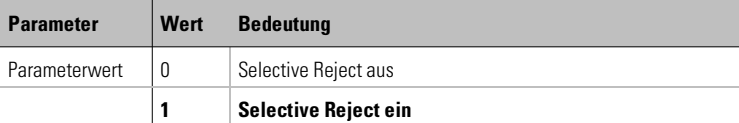

#### <span id="page-39-0"></span>**+GCI Länderkennung auswählen**

#### **AT+GCI=<Parameterwert>**

Mit diesem Befehl können Sie das Land auswählen, in dem Sie das *ELSA MicroLink 56k Internet II* nutzen möchten. Über **AT+GCI?** erfahren Sie, auf welches Land Ihr Modem voreingestellt ist. Wenn Sie diese Einstellung ändern möchten, so steht Ihnen im Anhang unter ["Ländereinstellung Ihres](#page-59-2) [Modems" on page 60](#page-59-2) eine Liste der möglichen Parameter zur Verfügung!

#### <span id="page-39-1"></span>**+GMI Firmenname anzeigen**

#### **AT+GMI**

Über diesen Befehl wird der Firmenname angezeigt.

#### <span id="page-39-2"></span>**+GMM Produktname anzeigen**

#### **AT+GMM**

Über diesen Befehl wird der Produktname angezeigt.

#### <span id="page-39-3"></span>**+GMR Versionsnummer anzeigen**

#### **AT+GMR**

Über diesen Befehl wird die Versionsnummer angezeigt.

#### <span id="page-39-4"></span>**+GSN Seriennummer anzeigen**

#### **AT+GSN**

Über diesen Befehl wird die Seriennummer angezeigt.

## <span id="page-40-0"></span>**+IDSR DSR-Handling der seriellen Schnittstelle**

#### **AT+IDSR=<Parameterwert>**

Mit diesem Befehl wird das Verhalten der Leitung DSR (DataSetReady) der seriellen Schnittstelle festgelegt. Folgende Einstellungen sind zulässig:

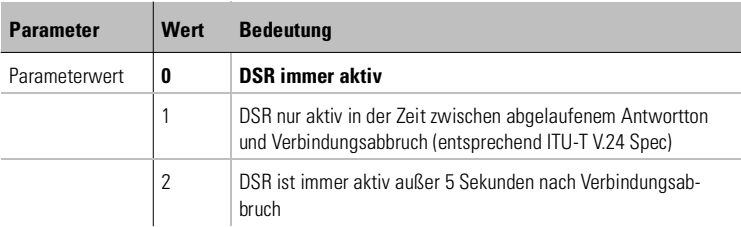

## <span id="page-40-1"></span>**+IFC Datenflusskontrolle der seriellen Schnittstelle**

#### **AT+IFC=<DCE by DTE>,<DTE by DCE>**

Mit diesem Befehl wird die Datenflusskontrolle der seriellen Schnittstelle gesteuert.

- **DCE by DTE** Mit diesem Parameter wird das **vom Rechner** vorgegebene Verfahren zur Kontrolle des Datenflusses in Richtung des entfernten Modems gesteuert.
- **DTE by DCE** Dieser Parameter legt das **vom Modem** vorgegebene Verfahren zur Steuerung des Datenflusses in Richtung des Rechners fest. Folgende Einstellungen sind zulässig:

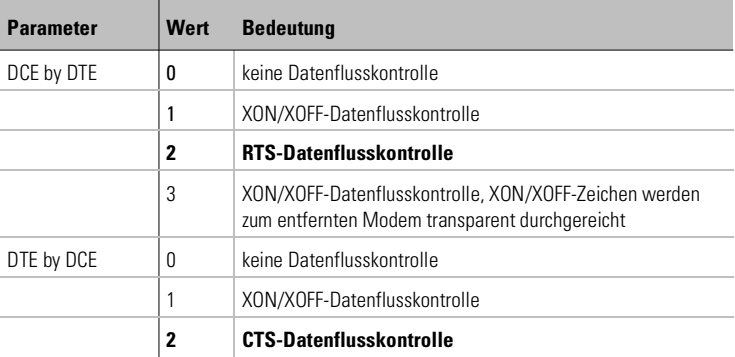

#### <span id="page-41-0"></span>**+ILRR Ausgabe der Datenrate der seriellen Schnittstelle**

#### **AT+ILRR=<Parameterwert>**

Mit diesem Befehl wird die Ausgabe der rechnerseitigen Bitrate eingeschaltet. Die Rückmeldung hat folgendes Format: '+ILRR: <rechnerseitige Bitrate>'. Folgende Einstellungen sind zulässig:

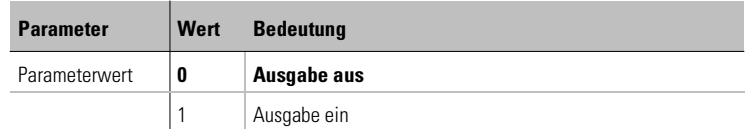

## <span id="page-41-1"></span>**+IPR Einstellung der rechnerseitigen Bitrate**

#### **AT+IPR="<Bitrate>"**

Mit diesem Befehl wird (zusammen mit S-Register **S51**) die Bitratenerkennung eingestellt. Der Default-Wert für **Bitrate** ist 0. Folgende Bitraten werden unterstützt: 300, 600, 1200, 2400, 4800, 7200, 9600, 19.200, 38.400, 57.600, 115.200, 230.400 bit/s.

Wird im Register S51 Bit 7 auf 1 gesetzt, so wird die über **AT+IPR** eingestellte Bitrate gespeichert und gilt auch nach einem Neustart des Modems.

Bei Bit7=0 bleibt die Bitrate nur so lange eingestellt, bis das Modem ausgeschaltet wird. Nach dem Einschalten des Modems wird die Bitrate wieder auf den Default-Wert 0 gesetzt.

#### <span id="page-41-2"></span>**+MR Modulationsverfahren und telefonseitige Bitrate ausgeben**

#### **AT+MR=<Parameterwert>**

Mit diesem Befehl wird die Ausgabe des ausgehandelten Modulationsverfahrens und der telefonseitigen Bitrate vor der Connect-Meldung gesteuert. Die Empfangsbitrate wird nur ausgeben, falls Sende- und Empfangsbitrate unterschiedlich sind.

Folgende Einstellungen sind zulässig:

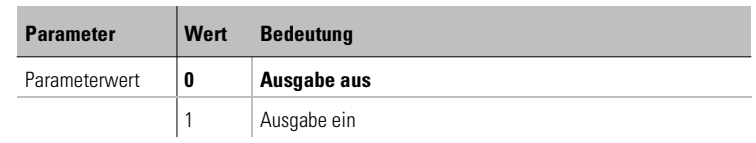

Die Rückmeldungen weisen folgendes Format auf:

#### **+MCR: <carrier>**

#### **+MRR: <Bitrate>,<Empfangsbitrate>**

Folgende Werte können angezeigt werden:

**carrier** Modulationsart, mit der versucht wird, eine Verbindung aufzubauen. Folgende Einstellungen sind zulässig:

#### **V21, V22, V22B, V23C, V32, V32B, V34, V90** (default)

**Bitrate** Sendebitrate (die angegebenen Werte entsprechen gleichzeitig der Bitrate in bit/s):

**0** (automatische Bitratenauswahl, default)

**75, 300, 600, 1200, 2400, 4800, 7200, 9600, 12000, 14400, 16800, 19200, 21600, 24000, 26400, 28800, 31200, 33600**

**Empfangsbit-**Zusätzliche Werte für die Empfangsrichtung:

**rate**

**28000, 29333, 30667, 32000, 33333, 34667, 36000, 37333, 38667, 40000, 41333, 42667, 44000, 45333, 46667, 48000, 49333, 50667, 52000, 53333, 54667, 56000**

#### <span id="page-42-0"></span>**+MS Einstellung des Modulationsverfahren (Modulation Selection)**

**AT+MS=<carrier>,<automode>,<min(tx)rate>,<max(tx)rate>, <min(rx)rate>,<max(rx)rate>**

Mit diesem Befehl kann das gewünschte Modulationsverfahren ausgewählt werden.

**carrier** Modulationsart, mit der versucht wird, eine Verbindung aufzubauen. Folgende Einstellungen sind zulässig:

#### **V21, V22, V23C, V32, V32B, V34, V90** (default)

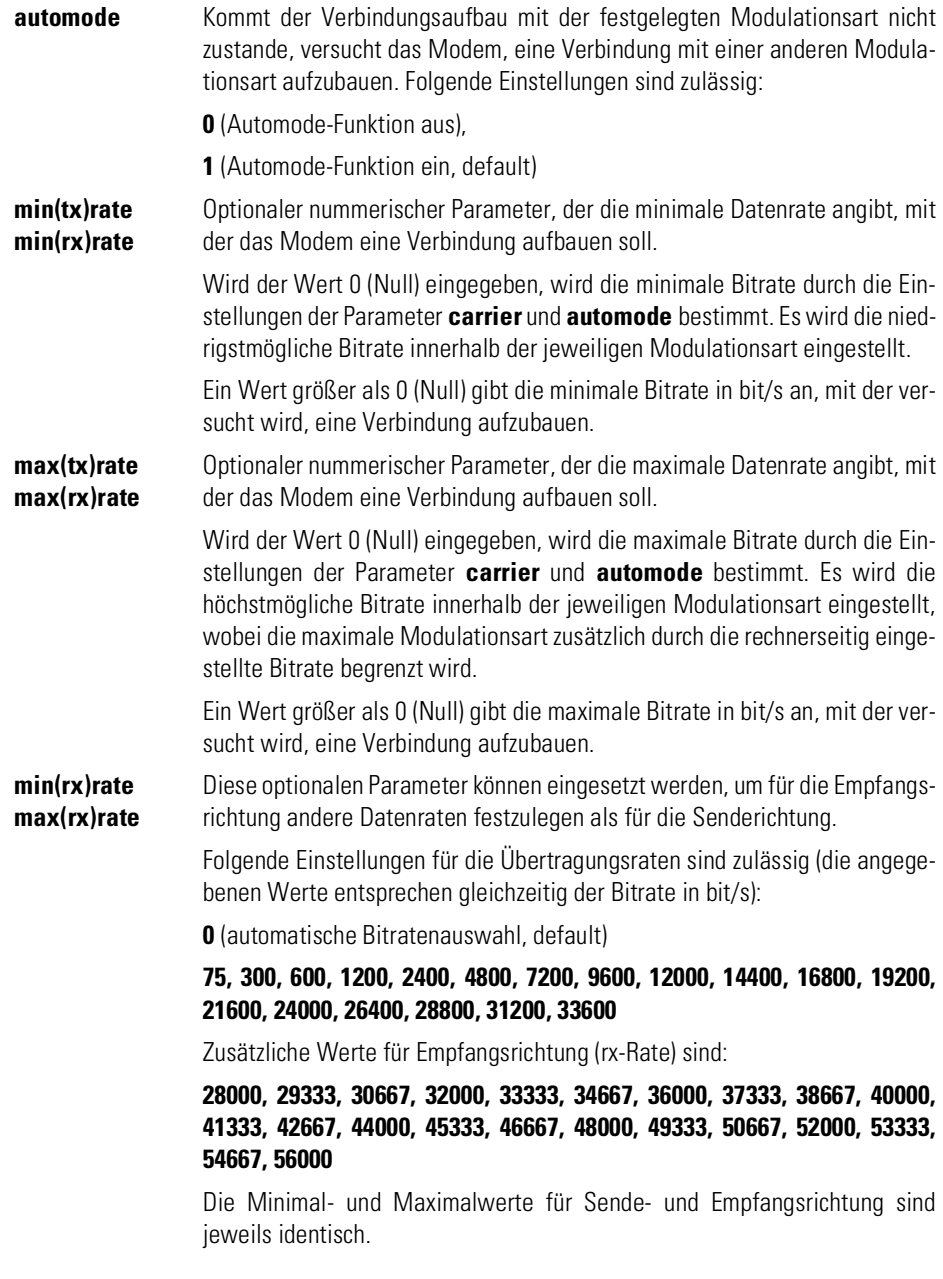

*Beispiel* Wenn Ihr Modem mit V.34 bei einer Sendebitrate von 28.800 bit/s bei ausgeschalteter automatischer Geschwindigkeitsauswahl eine Verbindung aufbauen soll, müssen Sie folgenden Befehl eingegeben:

#### **AT+MS=V34,0,28800,28800**

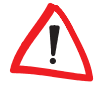

*Bei allen Modulationsraten außer V.90 werden nur die ersten beiden Parameter (min(tx)rate, max(tx)rate) berücksichtigt. Beachten Sie bitte auch die nachfolgende Aufstellung, in der die nach den einzelnen Modulationsarten definierten Bitraten aufgelistet sind.*

**V.90** (Empfangsrichtung):

**28000, 29333, 30667, 32000, 33333, 34667, 36000, 37333, 38667, 40000, 41333, 42667, 44000, 45333, 46667, 48000, 49333, 50667, 52000, 53333, 54667, 56000**

**V.90** (Senderichtung):

**4800, 7200, 9600, 12000, 14400, 16800, 19200, 21600, 24000, 26400, 28800, 31200**

**V.34** (Sende- und Empfangsrichtung):

**2400, 4800, 7200, 9600, 12000, 14400, 16800, 19200, 21600, 24000, 26400, 28800, 31200, 33600**

**V.32bis** (Sende- und Empfangsrichtung):

**4800, 7200, 9600, 12000, 14400**

**V.32** (Sende- und Empfangsrichtung):

**4800, 9600**

**V.22bis** (Sende- und Empfangsrichtung):

**1200, 2400**

**V.22** (Sende- und Empfangsrichtung):

**600, 1200**

**V.23C** (Empfangsrichtung/Senderichtung):

#### **75/1200, 1200/75**

**V.21** (Sende- und Empfangsrichtung):

**300** 

## <span id="page-45-0"></span>**5.3 Beschreibung der AT\$J-Befehle**

Über die AT\$J-Kommandos des erweiterten Befehlssatzes können bestimmte Anrufbeantworter- und Faxfunktionen im selbstständigen Betrieb des Modems beeinflusst werden.

Sie können beispielsweise Dateien im Modemspeicher auflisten sowie Dateien vom Rechner in das Modem laden und umgekehrt.

*Hierbei handelt es sich um ELSA-spezifische Befehle, die nicht zum V.250- Standard gehören!*

## <span id="page-45-1"></span>**\$JRING Anzahl der Klingelimpulse festlegen**

#### **AT\$JRING=0,<ring>,<RI-line>,0**

Mit diesem Befehl kann die Anzahl der Klingelimpulse festgelegt werden, die das Modem benötigt, bevor der Ruf angenommen wird.

Wird ein Wert eingegeben, der außerhalb des gültigen Wertebereiches liegt, trägt das Modem automatisch den nächstmöglichen Wert (Minimum- bzw. Maximumwert) als Zahl der abzuwartenden Klingelimpulse ein. Wird beispielsweise in Deutschland der Wert 10 eingegeben, trägt das Modem automatisch den Wert 9 ein. Für Deutschland ist standardmäßig der Wert 4 festgelegt. Folgende Einstellungen sind zulässig:

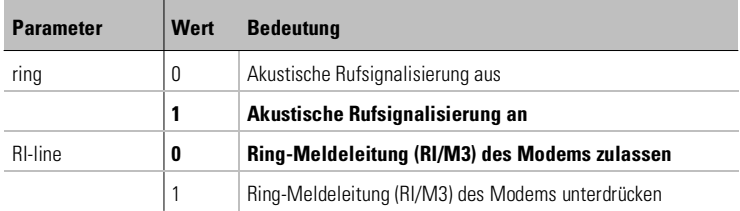

Besitzt der Parameter **ring** den Wert 1 (Default-Wert), dann wird das Modem bei einem ankommenden Anruf hörbar klingeln. Bei Wert 0 bleibt das Modem stumm.

Der Parameter **RI-line** steuert, ob ein ATX-Rechner sich bei einem ankommenden Ruf einschaltet. Bei Wert 1 bleibt der Rechner ausgeschaltet.

## <span id="page-46-0"></span>**\$JSCID Signalisierungsverfahren für Rufnummernanzeige**

#### **AT\$JSCID=<signalling>,<protocol>**

Mit diesem Befehl wird das Signalisierungsverfahren für die Übermittlung der Rufnummernanzeige (Caller-ID) festgelegt. Die Caller-ID wird je nach Verfahren vor oder während des ersten Klingelimpulses gesendet. Dazu muss der Service vom Telekommunikationsanbieter freigeschaltet sein.

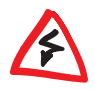

*Da sich die Einstellungen dieses Befehls direkt auf die Interpretation der Signaleigenschaften auf der Telefonleitung auswirken, sollte er mit Vorsicht verwendet werden. In den meisten Fällen kann mit der länderspezifischen Defaulteinstellung gearbeitet werden.*

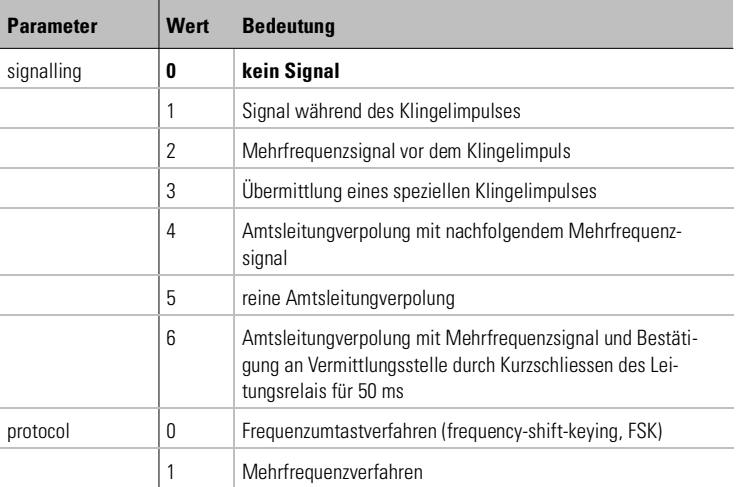

Die Default-Einstellungen für **signalling** und **protocol** sind abhängig von der Ländereinstellung des Modems.

## <span id="page-46-1"></span>**\$JCALLER Rufnummernanzeige der zuletzt eingegangenen Anrufe AT\$JCALLER=<Parameterwert>**

Mit diesem Befehl kann man sich die Nummern der zuletzt eingegangenen Anrufe anzeigen lassen, sofern diese Information im Anruf übermittelt worden ist. Sobald die Liste voll ist, wird der älteste Eintrag überschrieben.

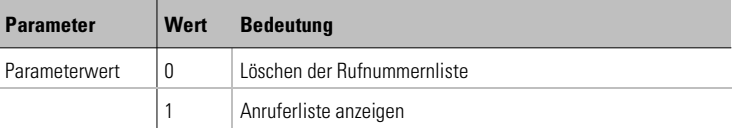

# <span id="page-48-0"></span>**6 Beschreibung der Register**

Das Modem besitzt interne Register, mit denen Sie die Konfiguration beeinflussen können (siehe auch Befehl **ATSn**). Die Bedeutung der Register entnehmen Sie bitte der nachfolgenden Beschreibung.

## <span id="page-48-1"></span>**S0 Automatische Rufannahme**

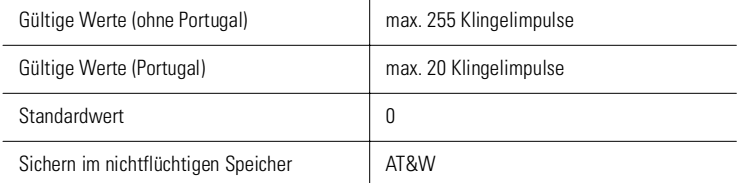

Im Register S0 kann die automatische Rufannahme eingestellt werden. Ist S0 > 0, wird jeder ankommende Ruf automatisch angenommen. Der Wert von S0 legt die Zahl der abzuwartenden Klingelimpulse fest, bevor der Ruf angenommen wird.

Wird ein Wert eingegeben, der außerhalb des gültigen Wertebereiches liegt, trägt das Modem automatisch den nächstmöglichen Wert (Minimum- bzw. Maximumwert) als Zahl der abzuwartenden Klingelimpulse ein. Wird beispielsweise in Deutschland der Wert 10 eingegeben, trägt das Modem automatisch den Wert 9 ein. Wird in der Schweiz der Wert 1 eingegeben, trägt das Modem automatisch den Wert 2 ein.

Ist S0 > 0, kann ein Verbindungsaufbau durch jedes beliebige Zeichen (außer Linefeed-Zeichen) abgebrochen werden. Der Verbindungsaufbau wird jedoch nicht abgebrochen, wenn Bit 6 des Registers S14 auf 1 gesetzt ist (Standardwert = 0). Bei dieser Einstellung ist es möglich, dass der angeschlossene Rechner während des Verbindungsaufbaus Zeichen zum Modem sendet.

## <span id="page-49-0"></span>**S1 Klingelimpulszähler**

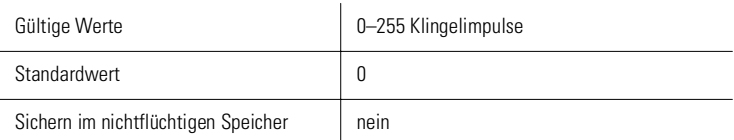

Register S1 enthält die Anzahl der Klingelimpulse eines anliegenden Rufes. Der Wert von S1 wird wieder auf Null gesetzt, wenn nach einer im Register S69 festgelegten Zeitspanne (standardmäßig 70 Sekunden) keine Impulse mehr vom Telefonnetz eingegangen sind. In diesem Zeitraum können keine neuen Anrufe unterschieden werden, und es kann nicht gewählt werden.

## <span id="page-49-1"></span>**S2 Escape-Code-Zeichen**

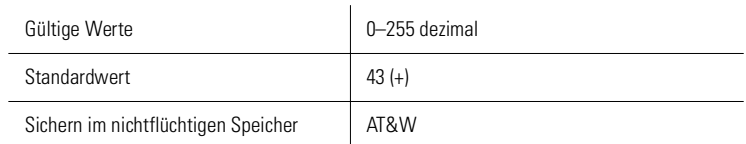

Im Register S2 kann das Escape-Kommando '+++', mit dem aus der Übertragungsphase in die Kommandophase gewechselt wird, verändert werden.

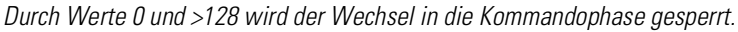

#### <span id="page-49-2"></span>**S3 Carriage-Return-Zeichen**

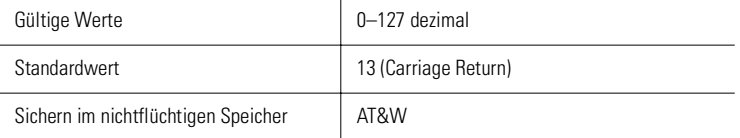

Im Register S3 kann das Zeichen für Return umdefiniert werden.

## <span id="page-50-0"></span>**S4 Linefeed-Zeichen**

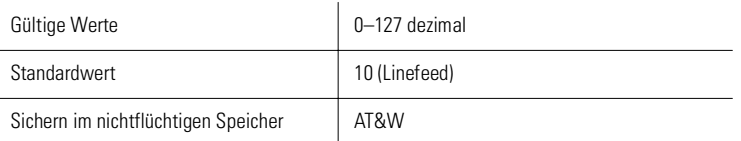

Im Register S4 kann das Zeichen für Linefeed umdefiniert werden.

## <span id="page-50-1"></span>**S5 Backspace-Zeichen**

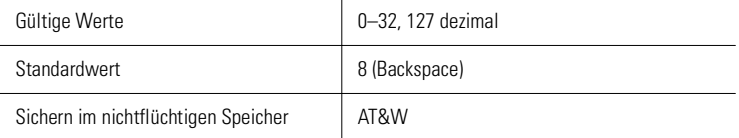

Im Register S5 kann das Zeichen für Backspace umdefiniert werden.

## <span id="page-50-2"></span>**S6 Warten vor Blindwahl**

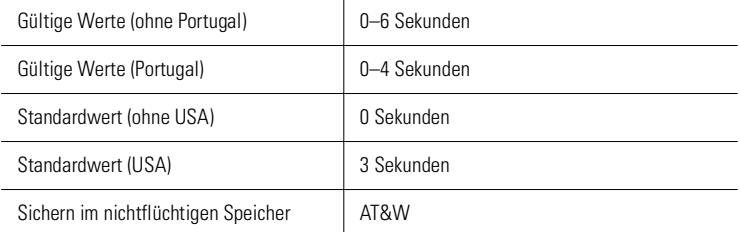

Im Register S6 kann die Zeit eingestellt werden, die das Modem bei Blindwahl (siehe auch **ATX**, **ATX1** oder **ATX3**) wartet, bevor es wählt.

## <span id="page-51-0"></span>**S7 Warten auf Träger**

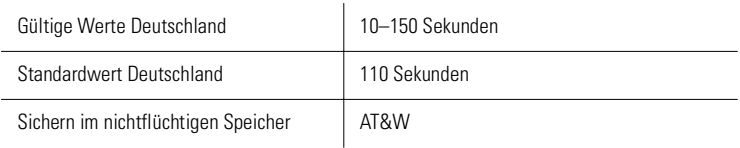

Im Register S7 wird die Zeit eingestellt, die das Modem nach der Wahl auf den Träger wartet.

## <span id="page-51-1"></span>**S8 Pausenlänge von ','**

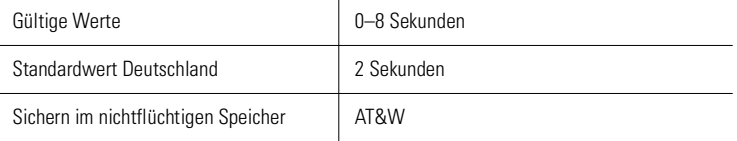

Im Register S8 wird die Länge des Pausenzeichens ',' festgelegt.

## <span id="page-51-2"></span>**S10 Abschaltzeit**

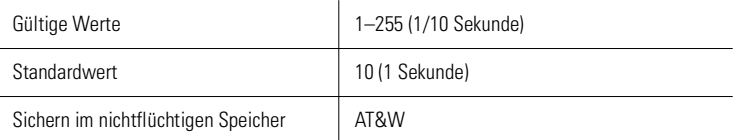

Im Register S10 kann die Zeit beeinflusst werden, nach der das Modem die Verbindung trennt, wenn in der Zwischenzeit kein Trägersignal mehr erkannt wurde. Diese Einstellung ist nur für die Übertragungsverfahren V.21, V.22bis und V.23 relevant.

## <span id="page-52-0"></span>**S11 Wählgeschwindigkeit bei Frequenzwahl**

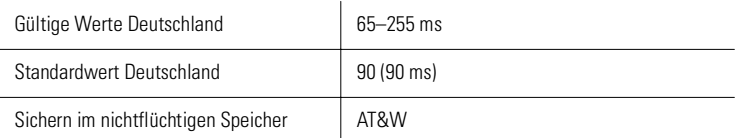

Im Register S11 kann die Geschwindigkeit des Frequenzwahlverfahrens, d.h. die Dauer jedes Wählzeichens, verändert werden.

## <span id="page-52-1"></span>**S12 Escape Prompt Delay**

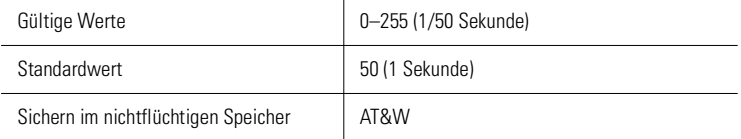

Im Register S12 wird die Länge des Escape Prompt Delays festgelegt.

### <span id="page-52-2"></span>**S14 Bitorientierte Option**

Der Inhalt des Registers S14 wird mit dem Befehl **AT&W** im nichtflüchtigen Speicher abgelegt. Die einzelnen Bits haben folgende Bedeutung:

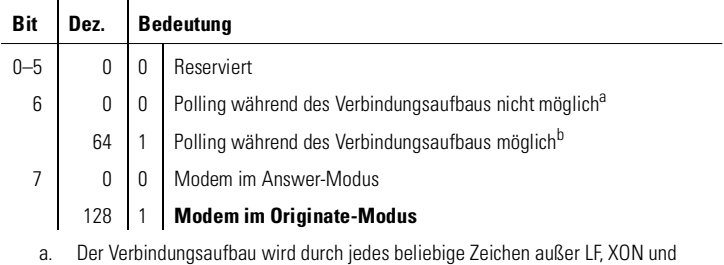

XOFF abgebrochen.

b. Im Dumb-Modus ist Polling immer zulässig.

## <span id="page-52-3"></span>**S23 Übertragungsparameter einstellen**

Der Registerinhalt von S23 wird mit dem Befehl **AT&W** im nichtflüchtigen Speicher abgelegt. Die einzelnen Bits haben folgende Bedeutung:

 $\mathbf{r}$ 

 $\mathbf{r}$ 

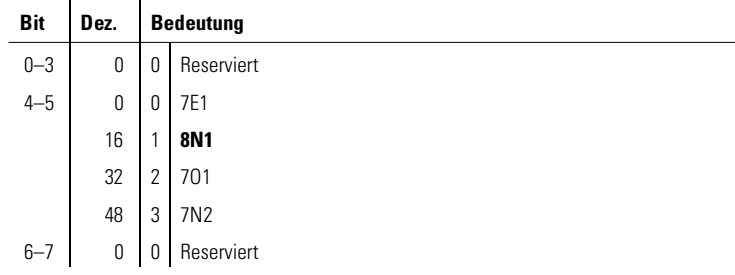

## <span id="page-53-0"></span>**S35 Anzeigemodus der S-Register**

Der Registerinhalt von S35 wird mit dem Befehl **AT&W** im nichtflüchtigen Speicher abgelegt. Die einzelnen Bits haben folgende Bedeutung:

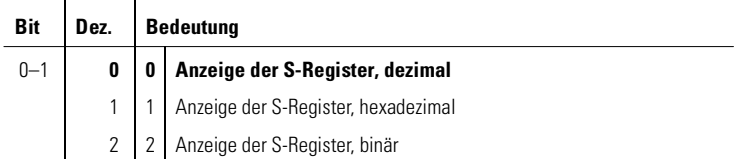

## <span id="page-53-1"></span>**S51 Handling der Übertragungsrate bei Ausschalten des Modems**

Der Registerinhalt von S51 wird mit dem Befehl **AT&W** im nichtflüchtigen Speicher abgelegt. Das Bit 7 hat folgende Bedeutung:

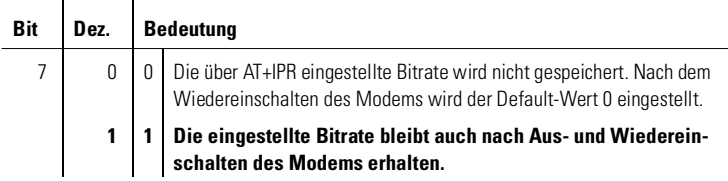

## <span id="page-54-0"></span>**S63 Einstellung der Sendepegel im Faxbetrieb**

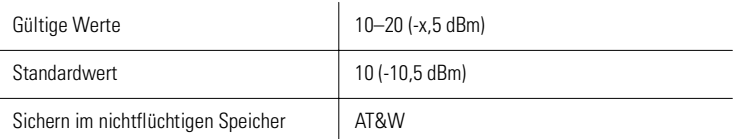

Im Register S63 kann der Sendepegel des Modems für den Faxbetrieb verändert werden. Ein Wert von 10 entspricht -10,5 dBm.

## <span id="page-54-1"></span>**S64 Einstellung der Sendepegel im Datenmodembetrieb**

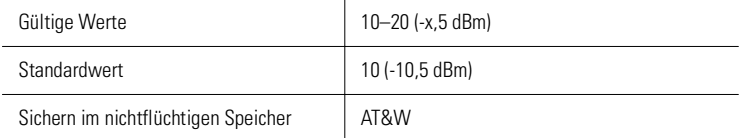

Im Register S64 kann der Sendepegel des Modems für den Wählleitungsbetrieb verändert werden. Ein Wert von 10 entspricht -10,5 dBm.

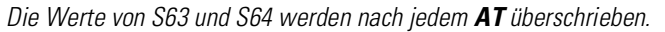

## <span id="page-54-2"></span>**S69 Zeitdifferenz zwischen Klingelimpulsen**

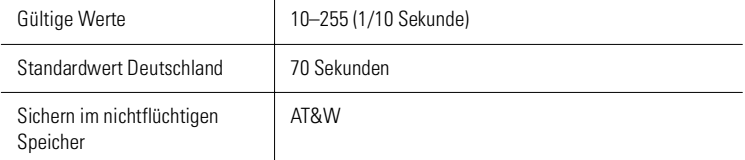

Im Register S69 wird die maximal zulässige Zeitdifferenz zwischen zwei empfangenen Klingelzeichen vorgegeben. Der Standardwert von 70 Sekunden muss in der Regel nicht verändert werden. Werden in einem Telefonnetz jedoch Klingelimpulse in größeren Zeitabständen gesendet, kann durch eine Vergrößerung der maximal zulässigen Zeitdifferenz in Register S69 verhindert werden, dass der Klingelimpulszähler (siehe Register S1) nach jedem Klingelzeichen auf Null zurückgesetzt wird.

*DE*

# <span id="page-55-0"></span>**7 Beschreibung der Rückmeldungen**

## <span id="page-55-1"></span>**7.1 Befehle mit Auswirkung auf die Rückmeldungen**

Sofern nicht der Befehl **ATQ1** aktiv ist (Rückmeldungen aus), wird das Modem Befehlseingaben bestätigen und Mitteilungen – z.B. über einen ankommenden Ruf oder einen Verbindungsaufbau – machen.

In der Standardeinstellung **ATV1** sendet das Modem die Rückmeldungen im Klartext (mit abschließenden [Enter] und Linefeed-Zeichen). Bei **ATV0** werden die Rückmeldungen in Kurzform als Ziffer (mit führendem und abschließendem (Enter)) gesendet.

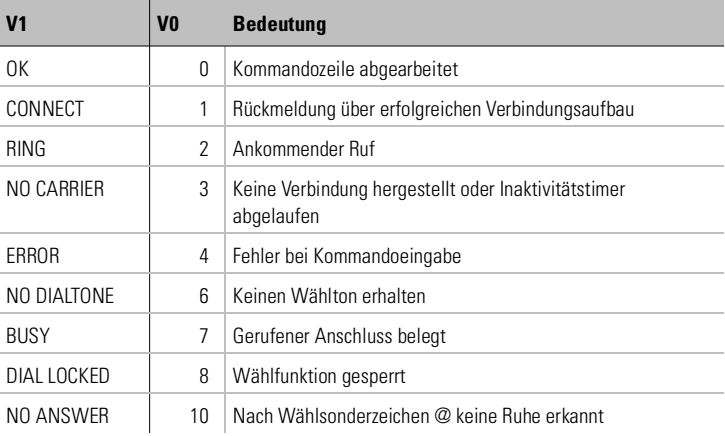

#### **CONNECT-Meldungen**

Die CONNECT-Meldungen, d. h. die Rückmeldungen über einen erfolgreichen Verbindungsaufbau, werden durch die Befehle **ATX** und **ATV1** beeinflusst.

Eine CONNECT-Meldung könnte sein:

#### **CONNECT 56000**

Das bedeutet, dass eine fehlerfreie V.90-Verbindung mit 56.000 bit/s zustandegekommen ist.

#### **V.24-Schnittstelle**

Die Schnittstelle zwischen dem Modem und dem Rechner besteht aus verschiedenen Daten-, Steuer- und Meldeleitungen. Der Zustand der meisten Schnittstellenleitungen wird durch Leuchtdioden an der Gehäusevorderseite angezeigt.

Die Pinbelegung der V.24-Schnittstelle für 9-polige bzw. 25-polige Steckverbindungen sieht folgendermaßen aus:

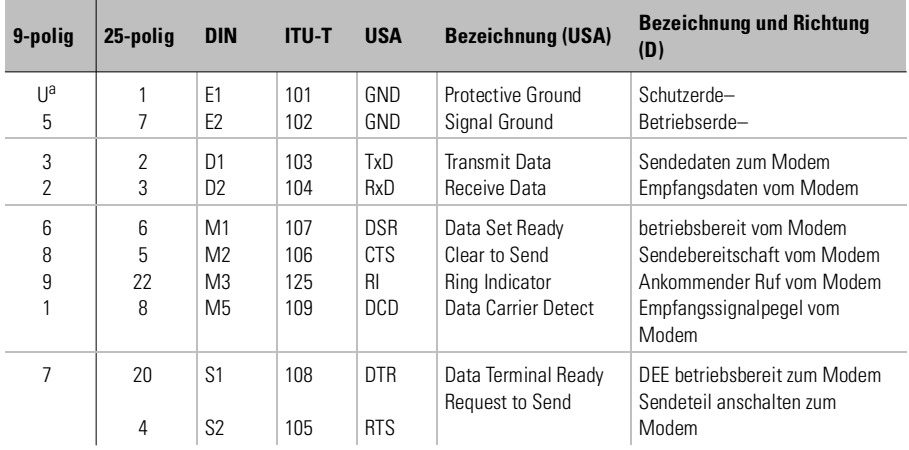

a. Gehäuse/Schirm

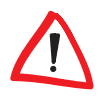

*Die Bezeichnungen in der Tabelle benennen die Funktion der Leitung (z.B. Sendedaten), bezogen auf die Datenendeinrichtung (Computer).*

#### **Die Schnittstellenleitungen haben folgende Bedeutung:**

- Rechner/Terminal betriebsbereit DTR = Data Terminal Ready
	- $\circ$  Die Auswirkung dieser Steuerleitung auf das Modem wird durch den Befehl **AT&D** festgelegt.
- Sendeteil anschalten RTS = Request To Send
- $\bullet$  Betriebsbereitschaft DSR = Data Set Ready
	- $\circ$  Diese Meldeleitung ist normalerweise immer aktiv (ON), wird aber durch den Befehl **AT+IDSR** beeinflusst.
- Sendebereitschaft CTS = Clear To Send
- $\circ$  Dieser Ausgang ist normalerweise immer aktiv (ON), wird aber durch den Befehl **AT+IFC** beeinflusst.
- Ankommender  $Ruf RI = Ring Indicator$ 
	- Dieser Modem-Ausgang wird aktiv (ON), wenn das Modem einen ankommenden Ruf erkennt (siehe auch Befehl **ATA**). Ankommende Rufe werden nur erkannt, wenn die Steuerleitung DTR aktiv (ON) ist oder der Befehl **AT&D0** eingegeben wurde.
- Verbindung DCD = Data Carrier Detect
	- O Dieser Modem-Ausgang wird normalerweise aktiv (ON), wenn das Modem eine gültige Verbindung hergestellt hat.

# <span id="page-58-0"></span>**8 Anhang**

## <span id="page-58-1"></span>**8.1 Technische Daten**

Technisch Interessierte finden in dieser Tabelle detaillierte Informationen zum *ELSA MicroLink 56k Internet II*.

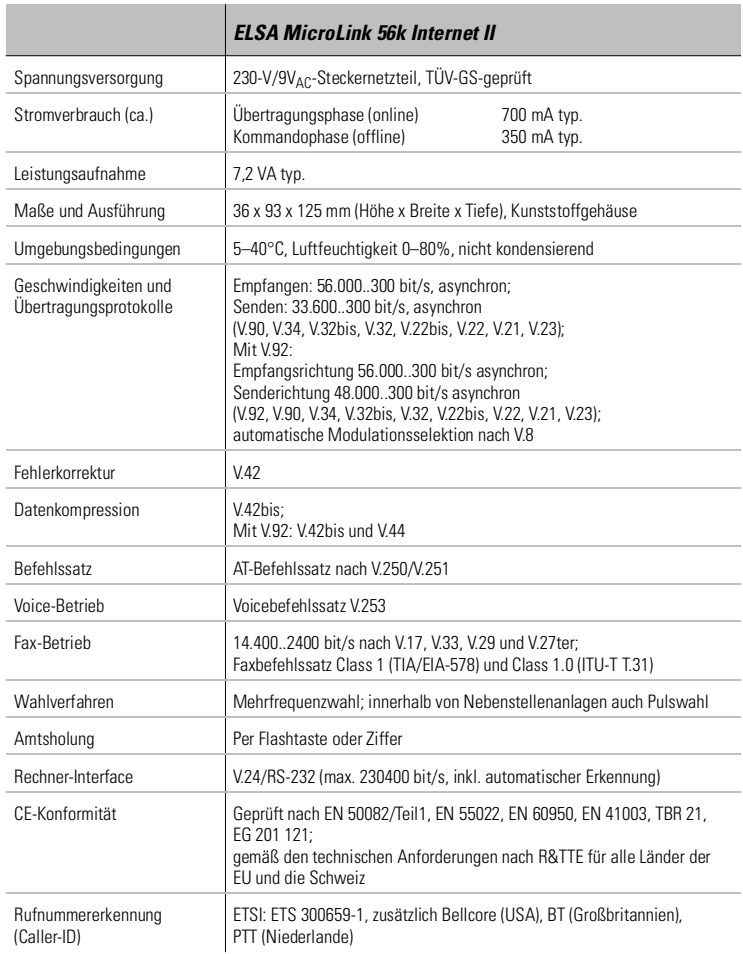

## <span id="page-59-0"></span>**8.2 Fax-Betrieb**

<span id="page-59-2"></span>Zusätzlich zu den Modem-Betriebsarten unterstützt das Modem den Faxversand und -empfang mit Geschwindigkeiten zwischen 14.400 und 2.400 bit/s. Durch die Verwendung der Faxbefehlssätze Class 1 und Class 1.0 ist der Einsatz beliebiger Standard-Faxsoftware wie z.B. WinFax oder *ELSA-COMMU-NICATE! Lite* möglich.

## <span id="page-59-1"></span>**8.3 Ländereinstellung Ihres Modems**

Viele Länder haben unterschiedliche Anforderungen zum Betrieb am jeweiligen Telefonnetz. Durch die Länderkennung wird das Modem auf diese Anforderungen eingestellt.

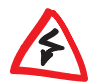

*Nicht alle Länder, die in der folgenden Tabelle aufgeführt sind, werden auch von Ihrem Modem unterstützt. Der Betrieb ist nur in den Ländern zulässig, die vom Gerät ausdrücklich unterstützt werden!*

## **8.3.1 Zusammenspiel mit dem Befehl AT+GCI**

Mit dem Befehl **AT+GCI=<Parameter>** können Sie das Land auswählen, in dem Sie Ihr Modem verwenden möchten. **<Parameter>** geben Sie in hexadezimaler Form an.

Über **AT+GCI?** erfahren Sie die aktuelle Einstellung Ihres Modems. Entnehmen Sie bitte der nachfolgenden Tabelle, welcher Code welchem Land zugeordnet ist.

Über **AT+GCI=?** wird Ihnen angezeigt, für welche Ländereinstellungen Ihr Modem zugelassen ist. Für den Fall, dass Sie einen Ländercode eingeben, der von Ihrem Modem nicht unterstützt wird, so meldet es ein **ERROR**.

I)

## **8.3.2 Tabelle der Ländercodes**

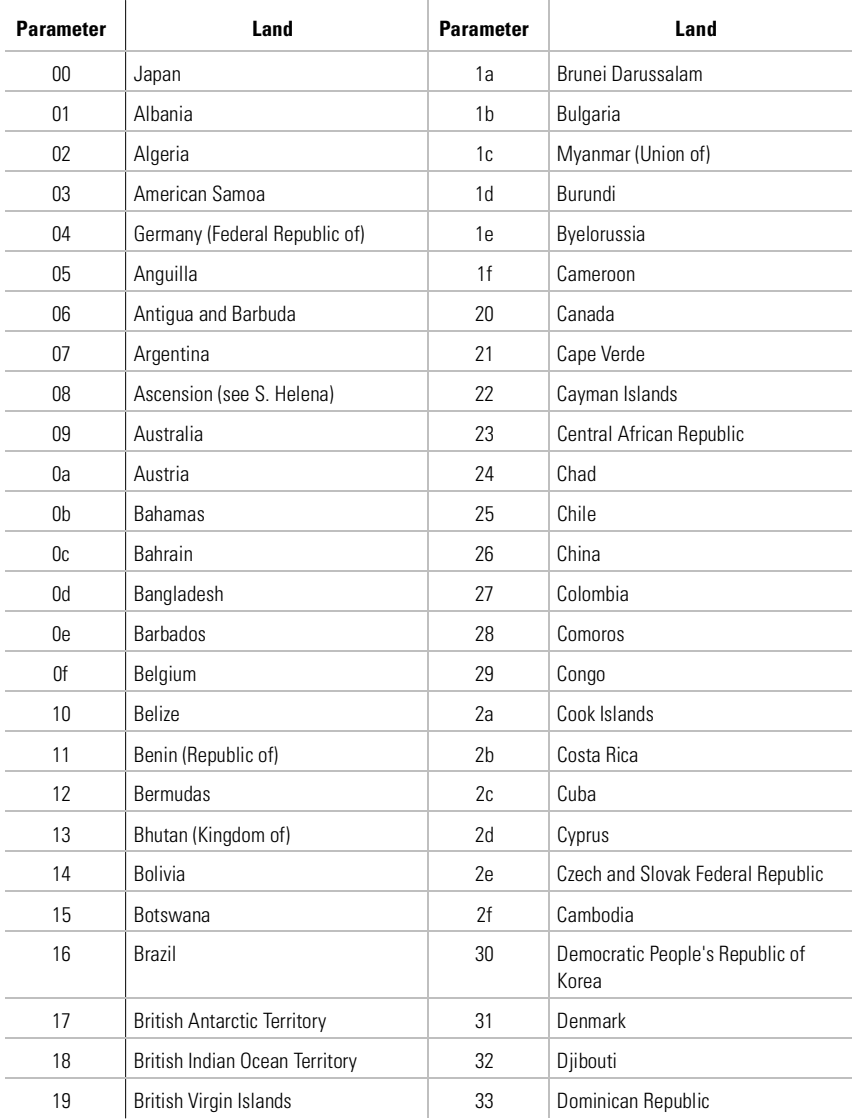

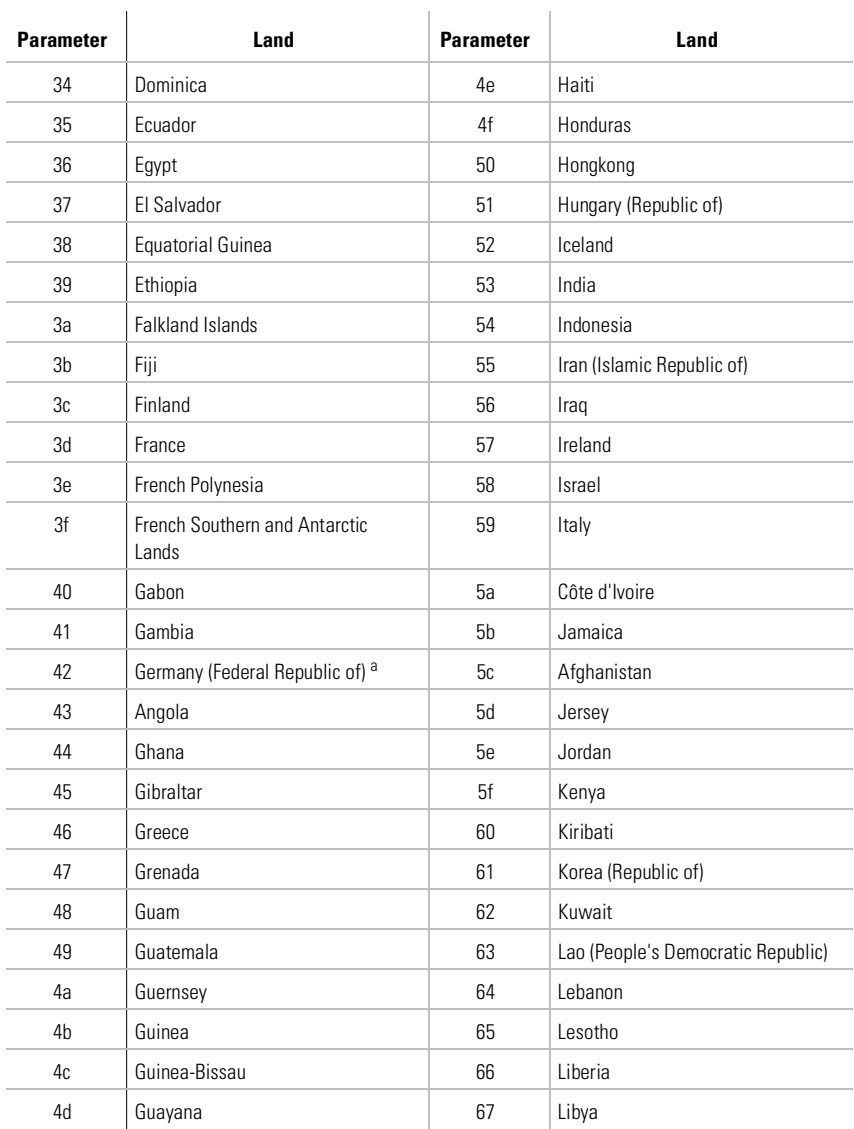

a. Ländercode der ehemaligen Deutschen Demokratischen Republik

I)

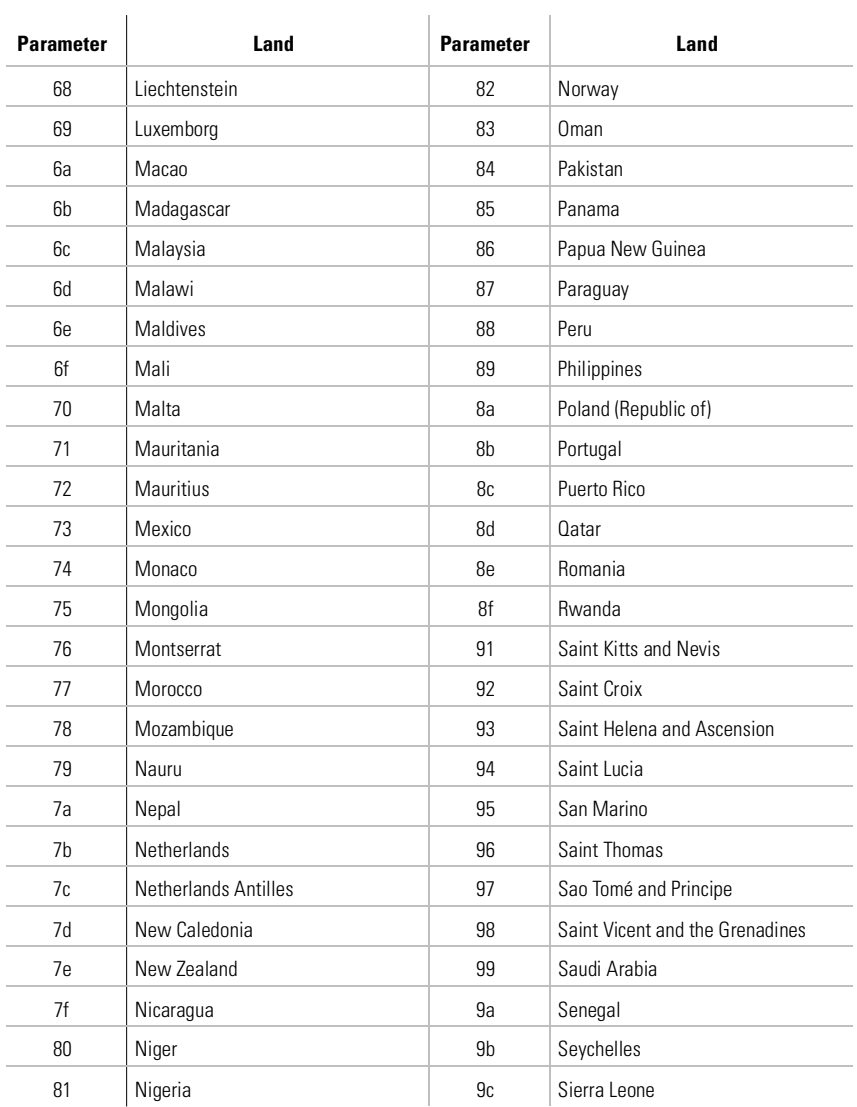

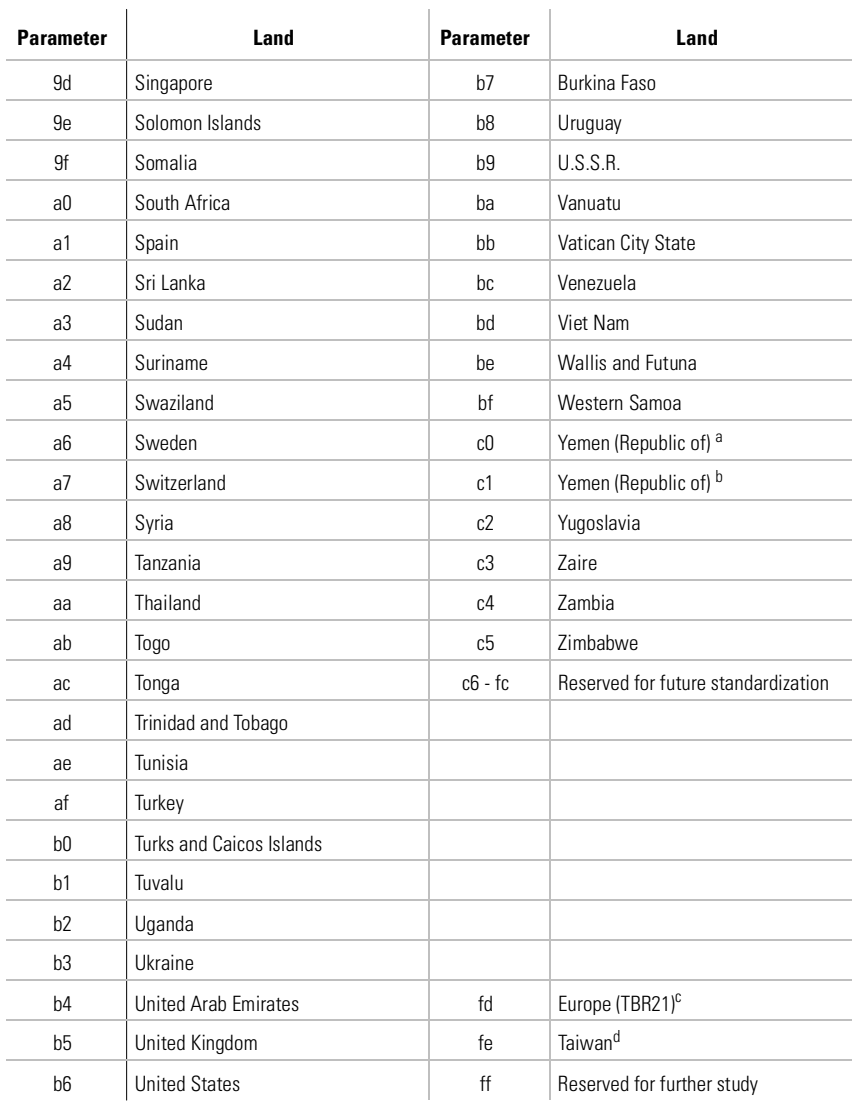

Î.

a. Ländercode der ehemaligen Arabischen Republik Yemen

b. Ländercode der ehemaligen Volksrepublik Yemen

c. ELSA-spezifischer Ländercode!

d. ELSA-spezifischer Ländercode!

## <span id="page-64-0"></span>**8.4 Allgemeine Garantiebedingungen**

Diese Garantie vom 01.06.1998 gewährt die ELSA AG den Erwerbern von ELSA-Produkten nach ihrer Wahl zusätzlich zu den ihnen zustehenden gesetzlichen Gewährleistungsansprüchen nach Maßgabe der folgenden Bedingungen:

#### **1 Garantieumfang**

- a) Die Garantie erstreckt sich auf das gelieferte Gerät mit allen Teilen. Sie wird in der Form geleistet, daß Teile, die nachweislich trotz sachgemäßer Behandlung und Beachtung der Gebrauchsanweisung aufgrund von Fabrikations- und/oder Materialfehlern defekt geworden sind, nach unserer Wahl kostenlos ausgetauscht oder repariert werden. Alternativ hierzu behalten wir uns vor, das defekte Gerät gegen ein Nachfolgeprodukt auszutauschen oder dem Käufer den Original-Kaufpreis gegen Rückgabe des defekten Geräts zu erstatten. Handbücher und evtl. mitgelieferte Software sind von der Garantie ausgeschlossen.
- b) Die Kosten für Material und Arbeitszeit werden von uns getragen, nicht aber die Kosten für den Versand vom Erwerber zur Service-Werkstätte und/oder zu uns.
- c) Ersetzte Teile gehen in unser Eigentum über.
- d) Wir sind berechtigt, über die Instandsetzung und den Austausch hinaus technische Änderungen (z.B. Firmware-Updates) vorzunehmen, um das Gerät dem aktuellen Stand der Technik anzupassen. Hierfür entstehen dem Erwerber keine zusätzlichen Kosten. Ein Rechtsanspruch hierauf besteht nicht.

#### **2 Garantiezeit**

Die Garantiezeit beträgt für dieses ELSA-Produkt sechs Jahre. Die Garantiezeit beginnt mit dem Tag der Lieferung des Gerätes durch den ELSA-Fachhändler. Garantieleistungen bewirken weder eine Verlängerung der Garantiefrist, noch setzen sie eine neue Garantiefrist in Lauf. Die Garantiefrist für eingebaute Ersatzteile endet mit der Garantiefrist für das ganze Gerät.

#### **3 Abwicklung**

- a) Zeigen sich innerhalb der Garantiezeit Fehler des Gerätes, so sind Garantieansprüche unverzüglich, spätestens jedoch innerhalb von sieben Tagen geltend zu machen.
- b) Transportschäden, die äußerlich erkennbar sind (z.B. Gehäuse beschädigt), sind unverzüglich gegenüber der Transportperson und uns geltend zu machen. Äußerlich nicht erkennbare Schäden sind unverzüglich nach Entdeckung, spätestens jedoch innerhalb von sieben Tagen nach Anlieferung, schriftlich gegenüber der Transportperson und uns zu reklamieren.
- c) Der Transport zu und von der Stelle, welche die Garantieansprüche entgegennimmt und/ oder das instandgesetzte Gerät austauscht, geschieht auf eigene Gefahr und Kosten des Erwerbers.
- d) Garantieansprüche werden nur berücksichtigt, wenn mit dem Gerät das Rechnungsoriginal vorgelegt wird.

#### **4 Ausschluß der Garantie**

Jegliche Garantieansprüche sind insbesondere ausgeschlossen,

- a) wenn das Gerät durch den Einfluss höherer Gewalt oder durch Umwelteinflüsse (Feuchtigkeit, Stromschlag, Staub u.ä.) beschädigt oder zerstört wurde;
- b) wenn das Gerät unter Bedingungen gelagert oder betrieben wurde, die außerhalb der technischen Spezifikationen liegen;
- c) wenn die Schäden durch unsachgemäße Behandlung insbesondere durch Nichtbeachtung der Systembeschreibung und der Betriebsanleitung – aufgetreten sind;
- d) wenn das Gerät durch hierfür nicht von uns ermächtigte Personen geöffnet, repariert oder modifiziert wurde;
- e) wenn das Gerät mechanische Beschädigungen irgendwelcher Art aufweist;
- f) wenn Schäden an der Bildröhre eines ELSA-Monitors festgestellt werden, die insbesondere durch mechanische Belastungen (Verschiebung der Bildröhrenmaske durch Schockeinwirkung oder Beschädigungen des Glaskörpers), starke Magnetfelder in unmittelbarer Nähe (bunte Flecken auf dem Bildschirm), permanente Darstellung des gleichen Bildes (Einbrennen des Phosphors) hervorgerufen wurden;
- g) wenn und soweit sich die Luminanz der Hintergrundbeleuchtung bei TFT-Panels im Laufe der Zeit allmählich reduziert;
- h) wenn der Garantieanspruch nicht gemäß Ziffer 3a) oder 3b) gemeldet worden ist.

#### **5 Bedienungsfehler**

Stellt sich heraus, dass die gemeldete Fehlfunktion des Gerätes durch fehlerhafte Fremd-Hardware, -Software, Installation oder Bedienung verursacht wurde, behalten wir uns vor, den entstandenen Prüfaufwand dem Erwerber zu berechnen.

#### **6 Ergänzende Regelungen**

- a) Die vorstehenden Bestimmungen regeln das Rechtsverhältnis zu uns abschließend.
- b) Durch diese Garantie werden weitergehende Ansprüche, insbesondere solche auf Wandlung oder Minderung, nicht begründet. Schadensersatzansprüche, gleich aus welchem Rechtsgrund, sind ausgeschlossen. Dies gilt nicht, soweit z.B. bei Personenschäden oder Schäden an privat genutzten Sachen nach dem Produkthaftungsgesetz oder in Fällen des Vorsatzes oder der groben Fahrlässigkeit zwingend gehaftet wird.
- c) Ausgeschlossen sind insbesondere Ansprüche auf Ersatz von entgangenem Gewinn, mittelbaren oder Folgeschäden.
- d) Für Datenverlust und/oder die Wiederbeschaffung von Daten haften wir in Fällen von leichter und mittlerer Fahrlässigkeit nicht.
- e) In Fällen, in denen wir die Vernichtung von Daten vorsätzlich oder grob fahrlässig verursacht haben, haften wir für den typischen Wiederherstellungsaufwand, der bei regelmäßiger und gefahrentsprechender Anfertigung von Sicherheitskopien eingetreten wäre.
- f) Die Garantie bezieht sich lediglich auf den Erstkäufer und ist nicht übertragbar.
- g) Gerichtsstand ist Aachen, falls der Erwerber Vollkaufmann ist. Hat der Erwerber keinen allgemeinen Gerichtsstand in der Bundesrepublik Deutschland oder verlegt er nach Vertragsabschluß seinen Wohnsitz oder gewöhnlichen Aufenthaltsort aus dem Geltungsbereich der Bundesrepublik Deutschland, ist unser Geschäftssitz Gerichtsstand. Dies gilt auch, falls Wohnsitz oder gewöhnlicher Aufenthalt des Käufers im Zeitpunkt der Klageerhebung nicht bekannt ist.
- h) Es findet das Recht der Bundesrepublik Deutschland Anwendung. Das UN-Kaufrecht gilt im Verhältnis zwischen uns und dem Erwerber nicht.